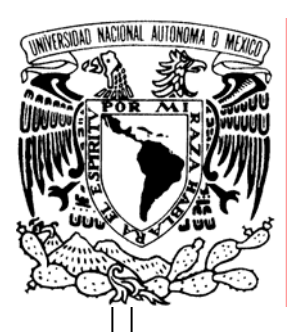

UNIVERSIDAD NACIONAL AUTÓNOMA DE MÉXICO

#### **FACULTAD DE ESTUDIOS SUPERIORES ARAGÓN**

## **"MÓDULO DE RESERVAS DEL EJERCICIO PRESUPUESTAL EN LA SECRETARÍA DE SALUD"**

*TRABAJO ESCRITO*  **EN LA MODALIDAD DE DESARROLLO DE UN CASO PRÁCTICO QUE PARA OBTENER EL TÍTULO DE: INGENIERO EN COMPUTACIÓN P R E S E N T A: FELIPE MOR A LES TOR R ES** 

**ASESOR: M. EN I. ARCELIA BERNAL DÍAZ**

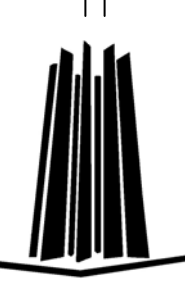

 **MÉXICO, 2007.** 

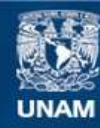

Universidad Nacional Autónoma de México

**UNAM – Dirección General de Bibliotecas Tesis Digitales Restricciones de uso**

#### **DERECHOS RESERVADOS © PROHIBIDA SU REPRODUCCIÓN TOTAL O PARCIAL**

Todo el material contenido en esta tesis esta protegido por la Ley Federal del Derecho de Autor (LFDA) de los Estados Unidos Mexicanos (México).

**Biblioteca Central** 

Dirección General de Bibliotecas de la UNAM

El uso de imágenes, fragmentos de videos, y demás material que sea objeto de protección de los derechos de autor, será exclusivamente para fines educativos e informativos y deberá citar la fuente donde la obtuvo mencionando el autor o autores. Cualquier uso distinto como el lucro, reproducción, edición o modificación, será perseguido y sancionado por el respectivo titular de los Derechos de Autor.

### **AGRADECIMIENTOS**

Todo mi agradecimiento

A mi asesora M. En I. **Arcelia Bernal Díaz** por sus sugerencias, consejos y confianza al desarrollar mi trabajo.

A mis revisores y sinodales **M. en C. Marcelo Pérez Medel**, **Dr. Juan Manuel López Carreto, M. en C. Jesús Hernández Cabrera e Ing. Israel Nava Bravo** por sus valiosas aportaciones y sugerencias.

A mis padres que me dierón la gracia de la vida y que sin sus consejos, apoyo incondicional, su amor y su imprescindible compañía. Hoy soy la persona que soy gracias a ustedes, por esto y mil mótivos más éste trabajo está más que dedicado a ustedes **Felipe G. Morales López y Elsa V. Torres Martínez**.

A mis compañeros de toda la vida, espero estemos siempre juntos Fer y Jona mis hermanitos inseparables.

A ti mi amor **Claudia Elena Zuñiga Morales**, que fuiste la inspiración y la fuente de todo trabajo, gracias por tanto cariño, apoyo y sobre todo tanto amor.

A mis dos grandes amigos **Fernando Manuel Sánchez Aramburu y María Eugenia Medina Salazar** por tantos momentos que compartimos de felicidad, arduo trabajo y sin dudarlo de tanto cariño, los quiero mucho.

A mis compañeros de generación con los cuales comparti tantos momentos que en este momento valoro más que nunca y que se convirtieron en el núcleo de una gran amistad que espero perdure toda la vida: David, Cesar, Cony, Manuel, Jony, Carlos, Denisse, Israel, Yelly, Pablito y Valentin.

A mi áctual jefe el Director de Control del Ejercicio Presupuestal, **C.P. Ángel L. Rivera Hernández** por el apoyo incondicional durante el periodo que he tenido la fortuna de trabajar con usted, asimismo gracias por el tiempo permitido para el logro de poder llevar a buen fin la conclusión de mi carrera.

A mi anterior jefa **Act. Laura Elena de los Rios Lagunes** por la constante asesoría y conocimiento transmitido, por moldearme a su forma de trabajo arduo y por permítirme terminar mis estudios correctamente.

A mis compañeros laborales por todos los momentos de aliento y apoyo**: Isaura, Pili, Alicia, Lucy, Carlos Memehua, Juanita, Lolita, Gaby y Jorge**, y en especial a ti **Mario** que fuiste como un padre más para mi, gracias por tantos consejos, por tu apoyo y principalmente por tu amistad incondicional.

# **ÍNDICE**

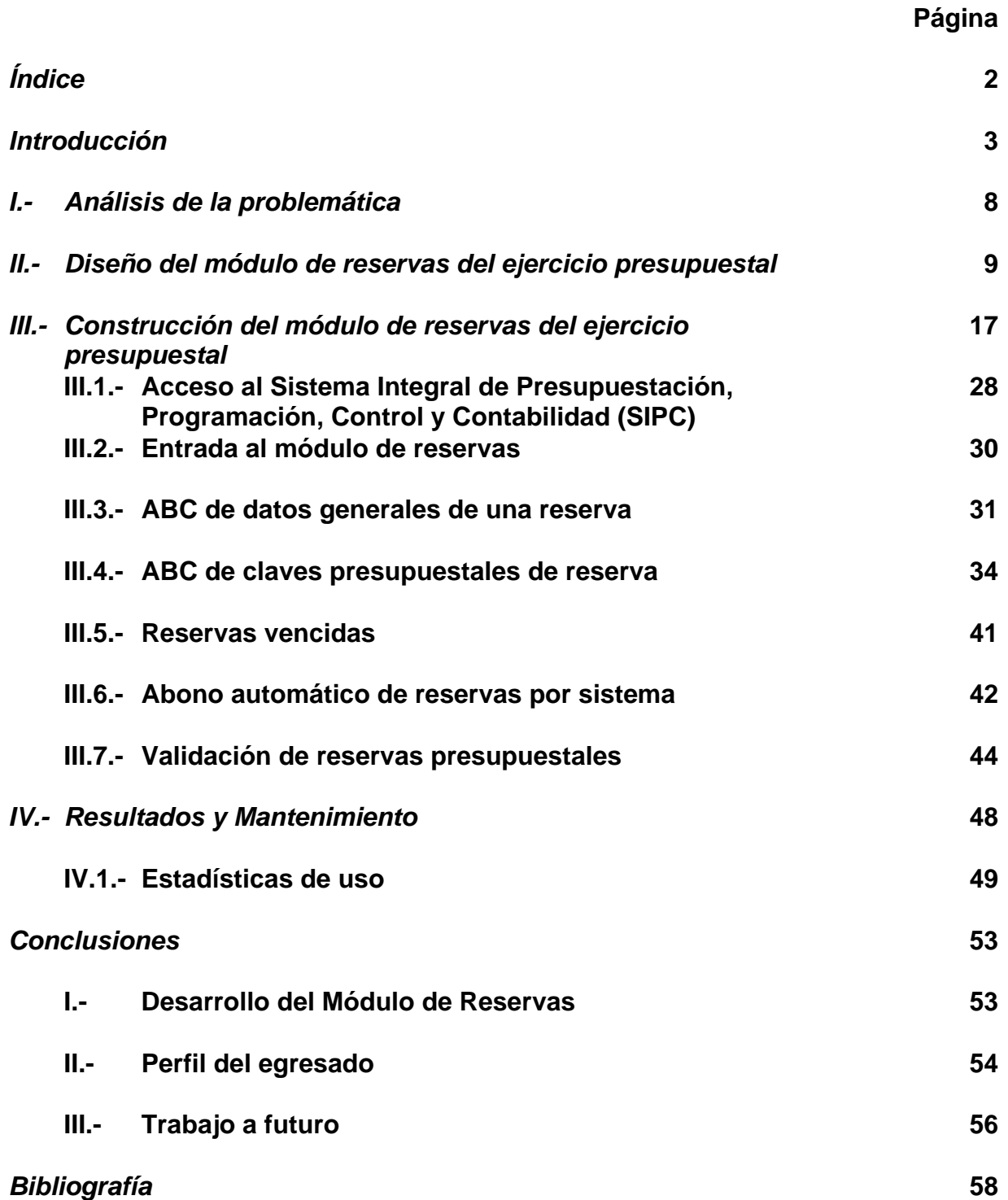

# **INTRODUCCIÓN**

La Dirección de Control del Ejercicio Presupuestal (DCEP) tiene como una de sus funciones principales la de "Asegurar el trámite y control correspondiente del ejercicio presupuestal ante la Secretaría de Hacienda y Crédito Público (SHCP)"<sup>1</sup>, así como la operación de los sistemas informáticos, tales como: el Sistema Integral de Administración Financiera Federal (SIAFF), el Sistema Integral de Contabilidad, Control, Programación y Presupuesto (SIPC) de la Secretaría de Salud y de coordinar el módulo de Cuentas por Liquidar Certificadas (CLC); de todas las unidades administrativas, así como el módulo de Adecuaciones y seguimiento del ejercicio en Órganos Desconcentrados y Organismos Descentralizados (Institutos Nacionales de Salud), proporcionar mantenimiento a este sistema informático tanto para la operación de las funciones de la DCEP , así como de otras direcciones: Gestión Presupuestal (Afectaciones Presupuestales, Presupuesto Modificado, Flujo de Efectivo) y de la Dirección de Contabilidad y Rendición de Cuentas(Estados del Ejercicio).

Como parte de este proceso del control del ejercicio se integró una nueva modalidad para la protección de los recursos presupuestales, dentrol sistema de Gestión de la Calidad, identificado como el procedimiento Número 2 (POP-DEP-PO-002. Reserva de Recursos, Pedidos y Contratos)

Dichos recursos son primordiales para el correcto funcionamiento de la Secretaría de Salud, algunos ejemplos son:

- 1. Protección de Recursos para la puesta en marcha de Hospitales Regionales de Alta Especialidad.
- 2. Bienes destinados al Laboratorio de Biológicos y Reactivos de México (BIRMEX).

 $\overline{a}$ <sup>1</sup> Dirección General de Programación, Organización y Presupuesto, http://web.salud.gob.mx/masterweb, 28-may-2007

- 3. Licitaciones de reactivos, Medicamentos, Material de Curación y Laboratorios.
- 4. Pago de Vacunas.

La estructura del gasto dentro de la dependencia se realiza conforme a disponibilidades presupuestales, es decir, saldos por claves presupuestales, los cuales se van gastando conforme al calendario disponible.

Existen programas específicos en la agenda de la dependencia que es necesario cubrir con oportunidad, como los citados anteriormente. Estos programas se identifican con algunas claves presupuestales dentro de la estructura asignada al ramo de Salud, dictaminadas por la SHCP. Los saldos de dichos programas no pueden ser utilizados para otro fin.

Al no existir un documento virtual que permita la restricción del gasto de dichos programas, es fácil perder el control y utilizar los recursos asignados a estos programas para otro fin o en una fecha no permitida para realizar el movimiento de gasto de los recursos.

En ocasiones se realizan movimientos de "Oficios de Rectificación", un oficio de rectificación es un movimiento presupuestal para corregir el gasto, es decir, se cambia la clave presupuestal, se realizan dos movimientos: el primero consiste en abonar a la clave presupuestal incorrecta y finalmente se carga el gasto a la clave presupuestal correcta. En el lapzo de tiempo que se realiza el movimiento, el recurso que queda libre puede ser utilizado para realizar algún otro gasto incorrecto, ya que no existe un documento que impida el uso de dicho recurso. Es necesaria la protección de los recursos de forma virtual en el sistema de forma que puedan ser desbloqueados en el momento de su uso y que al mismo tiempo sean movimientos que se reflejen en los reportes de disponibilidades que se tienen actualmente.

La conveniencia de dicho módulo es primordial para la DGPOP, ya que se podría incurrir en faltas o incumplimientos graves a los compromisos adquiridos por la Secretaría de Salud en términos de control y administración del ejercicio del presupuesto, y de la misma forma faltar en la ejecución de programas prioritarios de Salud.

#### **Objetivos**

- Proponer la solución al problema del ejercicio de los recursos presupuestales para un fin diferente del que fueron creados.
- Programar un módulo dentro del sistema existente que permita el reservar recursos por clave presupuestal, para así mantener una disponibilidad real.
- Reconocer el procedimiento que se utiliza habitualmente para algunos otros casos de compromisos de recursos.

Al realizar el módulo se identifican diversos beneficios:

- 1. Implementar un nuevo documento virtual que permita la protección de recursos presupuestales.
- 2. Llevar un correcto control de los programas que se protegen, con una descripción definiendo la naturaleza o el motivo de su protección.
- 3. Tener disponibilidades reales al momento por medio del sistema sin la necesidad de consultar documentos en papel.
- 4. Con la realización de este módulo se pretende llevar un control y una operación más eficiente del presupuesto de la Secretaría de Salud. Se logrará una mayor estabilidad de los flujos de efectivo calendarizados durante el año.
- 5. Ayudar en la toma de decisiones basadas en información extraída del propio sistema.

6. Finalmente el resultado se reflejará en beneficio del principal usuario de la Secretaría de Salud, es decir, se beneficia a la población, ya que la realización del módulo permitirá a la DGPOP tener una correcta administración de los recursos destinados a la dependencia.

Este trabajo esta estructurado de acuerdo a la forma de operación que se lleva actualmente en las reservas presupuestales. En los capítulos se describe el proceso del módulo de reservas desde el inicio con la entrada al sistema hasta la conclusión, en donde se visualizan las salidas del sistema en forma de reportes.

En el primer capítulo se indica el análisis de la problemática detectada dentro de la DGPOP, es decir, se identifican los puntos conflictivos que llevaron a realizar el módulo de reservas.

En el segundo capítulo se realiza la planeación del módulo, es decir, se diseñan las modificaciones requeridas al sistema para la construcción del módulo.

Dentro del tercer capítulo se establece la documentación de la construcción del módulo, dicho capítulo se encuentra dividido en secciones concernientes a la operación en concreto del módulo, la primera sección es una breve explicación del ingreso al sistema, hasta llegar al menú que permitirá ingresar al módulo de reservas.

En la segunda sección se explica de forma general como se encuentra estrúcturado el módulo de reservas presupuestales y una breve descripción de las opciones que lo conforman.

Dentro de la tercera sección se explica el "ABC de datos generales de una Reserva", en donde se capturan los datos que sirven de referencia para explicar la naturaleza o mótivo de la realización de la reserva.

La cuarta sección: "ABC de Claves Presupuestales de Reserva", es el apartado más extenso, ya que es el eje del módulo, aquí es en donde se capturan las reservas y claves presupuestales por calendario.

Las reservas presupuestales tienen una vigencia de 60 días a partir de su alta, dentro de la sección quinta: "Reservas Vencidas", se da una breve explicación del reporte de vigencia de reaservas y la forma en la que se le dará mantenimiento a dichas reservas.

Dentro de la penúltima sección: "Abono automático de Reservas por Sistema", se indica el procedimiento que se debe llevar para el ábono o eliminación de las reservas vencidas

En la última sección del capítulo tercero: "Validación de Reservas Presupuestales" se explican los dos reportes de validación que se tienen para las reservas.

Finalmente en el último capítulo se explican los resultados que se encontrarón a la finalización del módulo y el mantenimiento que se requiere para la correcta funcionalidad de dicho módulo.

# **I.- ANÁLISIS DE LA PROBLEMÁTICA**

Se realiza la incorporación de un nuevo módulo de reservas presupuestales dentro del Sistema Integral de Contabilidad, Control, Programación y Presupuesto (SIPC) de la Dirección General de Programación, Organización y Presupuesto, con el fin de proteger recursos destinados a programas o partidas presupuestales específicas.

Se tienen algunos otros documentos que sirven de base para la realización del proyecto como:

- 1. Documento "14" Compromiso denominado "Pedido".
- 2. Documento "54" Compromiso denominado "Contrato".
- 3. Documento "PB" Compromiso derivado de un Préstamo de Beneficencia Pública.

Dichos documentos se comportan funcionalmente con la misma ideología de una reserva, se utilizan para proteger el saldo disponible en determinadas claves presupuestales y posteriormente ser abonados por medio del gasto.

El desarrollo de dicho módulo implica la transformación de reportes, bases de datos, de la misma forma diversos programas que toman en consideración el ejercicio presupuestal basado en diversos documentos presupuestales ya existentes, y para este fin es necesario agregar el documento presupuestal con clave "RR".

# **II.- DISEÑO DEL MÓDULO DE RESERVAS DEL EJERCICIO PRESUPUESTAL**

El sistema existente SIPC en la DGPOP fue programado con el lenguaje de programación Clipper 5, con las tablas y bases de datos en formato dbase(dbf), en plataforma de MS-DOS, y con una infraestructura de red cliente-servidor basada en NOVELL.

*"Clipper 5 es el compilador más potente que existe actualmente en el mercado, capaz de convertir los programas interpretes de gestión de base de datos (dbase) en lenguaje máquina".<sup>2</sup>*

*"Clipper nació como compilador de dbase. Permitía que las instrucciones de dbase se ejecutaran más rápido. Sus inicios fueron en el año 1987 con la versión Clipper Summer 87 sus creadores Bryan Rusell y Rich McConell, con los años ha aumentado el conjunto de instrucciones de dbase para incluir potentes órdenes que sólo el compilador de Clipper reconoce."<sup>3</sup>*

Clipper está hecho en lenguaje C, por lo que todos los programas hechos en Clipper en realidad estarán hechos en un lenguaje que ha su vez está hecho en otro lenguaje, por lo que debemos optimizar al máximo el uso de comandos y funciones para que estas se ejecuten lo más rápido pósible.

"*Cada vez que se ejecuta un comando en Clipper, se ejecutan al menos 20 comandos de ensamblador debido a la manera en que Clipper ejecuta las líneas y controla los errores. Escribir un código no redundante es fundamental para poder competir con los programas creados en lenguajes visuales."4*

<sup>&</sup>lt;sup>2</sup> García-Badell, José Javier, "Clipper 5.2", p. XIII

<sup>&</sup>lt;sup>3</sup> AGH Martín, "Curso de Clipper 5.2", http://descargas.abcdatos.com/tutorial/descargarO314.html, 20-jun-07, p 1  $^{4}$  Diego Lucio D'Onofrio, "Clipper 5.x", http://www.mundongogramocion.com/Clipper/tutorial01.html, 20-ju

Diego Lucio D'Onofrio, "Cliper 5.x", http://www.mundoprogramacion.com/Clipper/tutorial01.htm, 20-jun-07

*Un programa intérprete del tipo dBASE III PLUS, dBASE IV, FoxPro, se caracteriza porque traduce las instrucciones a la computadora línea a línea, y aunque poseen una gran versatilidad para realizar los programas, la velocidad de ejecución suele ser muy lenta al estar obligado a traducir simultáneamente dichas instrucciones.* 

*Clipper convierte el lenguaje intérprete en un lenguaje máquina dotado de una gran rapidez de ejecución, ya que analiza las instrucciones de una sola vez, y de una absoluta autonomía, pues no necesita el software dBASE para activar los programas.* 

*Clipper traduce, a partir de un archivo fuente (.PRG), las instrucciones dBASE y las convierte en un programa objeto (OBJ) legible para la máquina. Posteriormente y por medio de la orden RTLINK, este formato objeto es enlazado con otros programas objeto y bibliotecas creándose el denominado archivo ejecutable (EXE).* 

*Este último archivo puede ser activado directamente desde el MS-DOS sin necesidad de cargar previamente ni el dBASE ni el Clipper, ya que en el software utilizado se encuentran incluidas las correspondientes bibliotecas enlazadas.* 

*Además para la utilización de este compilador no se necesitan permisos, ni programas de ayuda, y mientras que los ejecutables Clipper oscilan entre las 140 K y 360 K de memoria, en dBASE IV se superan fácilmente las 1200 K.* 

*El Clipper apareció en el mercado en 1985 con el único objeto de servir de compilador al dBASE III PLUS y hasta 1990 realizó dos versiones: Autumn'86 y Summer'87 que tuvieron mucho éxito sobre todo para aquellos programadores que deseaban realizar programas profesionales y no se conformaban con mostrar sus aptitudes en lenguaje interactivo.* 

*Fueron cinco interesantes años en los que tanto dBASE como Clipper aportaron toda su sabiduría para configurar el lenguaje de gestión de base de datos.* 

*Con la versión Summer'87, y dado que Clipper está escrito en C, se advirtió en la casa Nantuket una creciente tendencia al intentar el despegue gracias a la posibilidad que le ofrecía la conexión con el lenguaje C.* 

*Con la versión CLIPPER 5.2 se logra aumentar la potencia de Clipper al perfeccionar el sistema extendido para conectar con C. El uso de sofisticadas y eficientes pantallas y la flexibilidad con el manejo de las bases de datos ha contribuido definitivamente a la difusión del Clipper entre los usuarios profesionales.<sup>5</sup>*

*Clipper es un sistema de desarrollo de aplicaciones de base de datos basado en un lenguaje de alto nivel. Permite la creación y explotación de sistemas profesionales de computadoras y redes locales. Se compone de un preprocesador, un compilador, un enlazador, un depurador interactivo, un editor de programas, un generador de reportes y un manejador de base de datos. Fue diseñado para fomentar la programación modular.<sup>6</sup>*

<sup>&</sup>lt;sup>5</sup> García-Badell, José Javier, Op. Cit., p. XIII-XIV<br><sup>6</sup> Diago Lucio D'Onofrio, Op. Cit.

 $<sup>6</sup>$  Diego Lucio D'Onofrio, Op. Cit.</sup>

El manejo correspondiente se realizará por tablas contenidas en formato dbase, con una estructura ordenada por medio de archivos de indice. La primera tarea a realizar para manejar archivos consiste en definir la estructura que tendrá cada uno de sus registros. Para esto debemos indicar cada uno de los campos que aparecerán en el registro, por ejemplo, un archivo de agenda incluirá: nombre, dirección, teléfono y edad.

Un campo consta de tres partes: su nombre, el tipo y los espacios requeridos para guardar la información, como vemos en la figura 2.1

| ex Símbolo del sistema - dbu |                                                                                                    |                                                                                                    |                     |                                                                             |             | <b>EER</b> |
|------------------------------|----------------------------------------------------------------------------------------------------|----------------------------------------------------------------------------------------------------|---------------------|-----------------------------------------------------------------------------|-------------|------------|
| F2<br>F1<br>He1p<br>Open.    | FЗ<br>Create                                                                                               | F4<br><b>Save</b>                                                                                                    | F5<br><b>Browse</b> | F6.<br>Utility                                                              | F7<br>Move, | F8<br>Set  |
|                              | <b>PR04</b><br>Structure of PR04.DBF<br>Field Name<br><b>TIPO</b><br>NDOC<br>.P0R<br>IDOCR<br>חחם:<br>FONC | Files<br>Type<br>Character<br>Character<br>Character<br>Character<br>Character<br>Character<br>Character<br>Character<br>Character<br>Character | Width               | Field 1<br><b>Dec</b><br>$\frac{1}{10}$<br>$\frac{1}{10}$<br>$\frac{2}{10}$ |             |            |

*Figura 2.1 Estrúctura de los campos en una tabla dbf.* 

Un aspecto muy importante que debe considerarse al definir un campo es qué tipo de dato guardará. En Dbase tenemos cinco posibilidades para indicar el tipo del campo:

- 1. Para guardar sólo números se utiliza el tipo *numeric*.
- 2. Para guardar letras, o letras y números, se utiliza *character*.
- 3. Para guardar fechas, en la forma mes/día/año, se usa *date*.
- 4. Para guardar información que solo puede tener dos valores, o falso (.F.) o verdadero (.T.), se utiliza *logical*.

*5.* Para guardar información que ocupe un texto largo (hasta 4000 caracteres) se utiliza el tipo *memo*.

Ahora analizamos en específico el documento presupuestal para conocer su funcionamiento y ajustarlo al sistema que se encuentra ya en funcionamiento. Las reservas como nuevo documento presupuestal tiene el fin de mantener un correcto balance en las finanzas públicas de la Secretaría de Salud y en específico el manejo que se tiene de forma interna como Dirección General de Programación, Organización y Presupuesto.

Es necesario examinar los conceptos anteriores para resguardo de recursos que se ocupan anteriormente en el sistema, ajustar de forma conveniente para la correcta utilización de este nuevo concepto en documentos presupuestales.

Según lo definido por el diccionario financiero "*Una reserva comprende los valores que por mandato expreso del máximo órgano social se ha apropiado de las utilidades líquidas de ejercicios anteriores obtenidas por el ente económico, con el objeto de cumplir disposiciones legales, estatutarias para fines específicos. Las pérdidas se liquidaran con las reservas que hayan sido destinadas especialmente para ese propósito y, en su defecto, con la reserva legal. Las reservas cuya finalidad fuere la de absorber determinadas pérdidas no se podrán emplear para cubrir otras distintas, salvo que así lo decida el máximo órgano social. Si la reserva legal fuere insuficiente para liquidar el déficit de capital, se aplicarán a este fin los beneficios sociales de los ejercicios siguientes, tal como lo establecen las normas legales."<sup>7</sup>*

De esta definición tomamos el termino "utilidades líquidas" como los saldos disponibles, los cuales serán tomados por la reserva en este caso el máximo órgano social, será específicamente la DGPOP encargada de administrar los recursos y realizar las medidas pertinentes para la correcta ejecución y manejo de los recursos destinados a las diversas unidades asignadas a la Secretaría de Salud.

<sup>&</sup>lt;sup>7</sup> Businesscol, "Glosario financiero", www.businesscol.com/productos/glosarios/contable/glossary.php?word=RESERVA, 24jun-07

La realización del módulo en términos de programación se abordará desde un punto de vista estructural, con esta ideología se encuentra construido el sistema existente, por lo tanto es conveniente seguirlo manejando de la misma forma en la que se maneja, ya que se ha probado que el sistema es estable y confiable en el manejo de información, además de que la experiencia en desarrollo del sistema se ha dado con esta ideología de desarrollar software.

*La programación estructurada está compuesta por un conjunto de técnicas que han ido evolucionando aumentando considerablemente la productividad del programa reduciendo el tiempo de depuración y mantenimiento del programa.* 

*Esta programación estructurada utiliza un número limitado de estructuras de control, reduciendo así considerablemente los errores. Dentro de esta técnica se incorpora:* 

- *Diseño descendente (top-down): el problema se descompone en etapas o estructuras jerárquicas.*
- *Recursos abstractos (simplicidad): consiste en descompones las acciones complejas en otras más simples capaces de ser resueltas con mayor facilidad.*
- *Estructuras básicas: existen tres tipos de estructuras básicas:* 
	- *Estructuras secuenciales: cada acción sigue a otra acción secuencialmente. La salida de una acción es la entrada de otra.*
	- *Estructuras selectivas: en estas estructuras se evalúan las condiciones y en función del resultado de las mismas se realizan unas acciones u otras. Se utilizan expresiones lógicas.*
	- *Estructuras repetitivas: son secuencias de instrucciones que se repiten un número determinado de veces.*

*Las principales ventajas de la programación estructurada son:* 

- *Los programas son más fáciles de entender*
- *Se reduce la complejidad de las pruebas*
- *Aumenta la productividad del programador*
- *Los programas queden mejor documentados internamente.*

*Un programa esta estructurado si posee un único punto de entrada y sólo uno de salida, existen de "1 a n" caminos desde el principio hasta el fin del programa y por último, que todas las instrucciones son ejecutables sin que* 

*aparezcan iteraciones tan complejas que resulten en bucles infinitos. <sup>8</sup>*

El desarrollo de las tablas que se usarán para las reservas serán construidas en formato dBASE(.dbf), con relaciones entre las tablas, determinados por archivos de indices (ntx).

*El modelo de datos más extendido es el denominado ENTIDAD/RELACIÓN (E/R) En el modelo E/R se parte de una situación real a partir de la cual se definen entidades y relaciones entre dichas entidades:* 

- *Entidad.- Objeto del mundo real sobre el que queremos almacenar información (Ej: una persona). Las entidades están compuestas de atributos que son los datos que definen el objeto (para la entidad persona serían DNI, nombre, apellidos, dirección,...). De entre los atributos habrá uno o un conjunto de ellos que no se repite; a este atributo o conjunto de atributos se le llama clave de la entidad, (para la entidad persona una clave seria DNI). En toda entidad siempre hay al menos una clave que en el peor de los casos estará formada por todos los atributos de la tabla. Ya que pueden haber varias claves y necesitamos elegir una, lo haremos atendiendo a estas normas:* 
	- *Que sea única.*

- *Que se tenga pleno conocimiento de ella.- ¿Por qué en las empresas se asigna a cada cliente un número de cliente?.*
- *Que sea mínima, ya que será muy utilizada por el gestor de base de datos.*
- *Relación.- Asociación entre entidades, sin existencia propia en el mundo real que estamos modelando, pero necesaria para reflejar*

<sup>&</sup>lt;sup>8</sup> Desarrollo Web, "Tipos de Programación", http://www.desarrolloweb.com/articulos/2477.php, 22-jun-07

*las interacciones existentes entre entidades. Las relaciones pueden ser de tres tipos:* 

- *Relaciones 1-1.- Las entidades que intervienen en la relación se asocian una a una (Ej: la entidad HOMBRE, la entidad MUJER y entre ellos la relación MATRIMONIO).*
- *Relaciones 1-n.- Una ocurrencia de una entidad está asociada con muchas (n) de otra (Ej: la entidad EMPRESA, la entidad TRABAJADOR y entre ellos la relación TRABAJAR-EN).*
- *Relaciones n-n.-Cada ocurrencia, en cualquiera de las dos entidades de la relación, puede estar asociada con muchas (n) de la otra y viceversa (Ej: la entidad ALUMNO, la entidad EMPRESA y entre ellos la relación MATRÍCULA). 9*

En esencia utilizaremos esta teoría en la construcción de las tablas involucradas, por las relaciones que existirán en las tablas, aunque con algunas diferencias, ya que la tabla principal que contiene el sistema se manejan archivos de índices, estos índices se encuentran construidos con diversos campos de la tabla contraviniendo el principio de unicidad para construir llaves primarias y con esto relacionarla con otras tablas en sus diversas formas (uno a uno, uno a muchos).

El problema es predominantemente práctico que conducirá a una investigación aplicada, la cual se realiza para solucionar un problema concreto y se apoya en los conocimientos que surgen de una investigación anterior.

<sup>&</sup>lt;sup>9</sup> ISgames, "El modelo de datos Entidad-Relación", http://www.lsgames.com/tmp/SQL/ModeloER\_Access.htm, 25-jun-07

# **III.- CONSTRUCCION DEL MÓDULO DE RESERVAS DEL EJERCICIO PRESUPUESTAL**

Existe una tabla principal "pr04.dbf" que maneja todos los documentos presupuestales y la cual se encuentra estructurada como lo muestra la tabla 3.1.

| <b>Name</b> | <b>Type</b>              | <b>Width</b>             | <b>Dec</b>     |
|-------------|--------------------------|--------------------------|----------------|
| Tipo        | Char                     | 2                        | 0              |
| Ndoc        | Char                     | 10                       | $\overline{0}$ |
| Sec         | Char                     | 3                        | $\overline{0}$ |
| Tipor       | Char                     | $\overline{2}$           | $\overline{0}$ |
| Ndocr       | Char                     | 10                       | 0              |
| Secr        | Char                     | 3                        | $\overline{0}$ |
| Tipoc       | Char                     | 2                        | 0              |
| Ndocc       | Char                     | 10                       | $\overline{0}$ |
| Gfun        | Char                     | 1                        | 0              |
| Fonc        | Char                     | $\overline{1}$           | $\overline{0}$ |
| Sfun        | Char                     | $\frac{2}{4}$            | 0              |
| Anio        | Char                     |                          | $\overline{0}$ |
| Ramo        | Char                     | 5                        | 0              |
| Prog        | Char                     | $\overline{2}$           | $\overline{0}$ |
| Acti        | Char                     | $\overline{3}$           | 0              |
| Proy        | Char                     | $\overline{\mathbf{4}}$  | $\overline{0}$ |
| Unid        | Char                     | $\overline{3}$           | 0              |
| Subu        | Char                     | 3                        | $\overline{0}$ |
| Ccp         | Char                     | 4                        | 0              |
| Unia        | Char                     | 3                        | $\overline{0}$ |
| Suba        | Char                     | $\overline{3}$           | 0              |
| Dide        | Char                     | $\overline{1}$           | $\overline{0}$ |
| Dver        | Char                     | 1                        | 0              |
| Pp          | Char                     | $\overline{\mathcal{A}}$ | $\overline{0}$ |
| Acci        | Char                     | 4                        | 0              |
| Dp          | Char                     | $\overline{1}$           | $\overline{0}$ |
| Mes         | Char                     | $\overline{c}$           | 0              |
| Pr04impt    | Char                     | 14                       | $\overline{c}$ |
| Situa       | Char                     | 1                        | $\overline{0}$ |
| Fmovpr      | Char                     | 8                        | $\overline{0}$ |
| Poli        | Char                     | 5                        | 0              |
| <b>Bis</b>  | Char                     | $\overline{c}$           | $\overline{0}$ |
| Secp        | $\overline{\text{Char}}$ | 5                        | 0              |
| Adefas      | Char                     | $\overline{1}$           | $\overline{0}$ |
| Com         | $\overline{\text{Char}}$ | $\overline{1}$           | $\overline{0}$ |
| usuario     | Char                     | 15                       | $\overline{0}$ |

*Tabla 3.1. Tabla principal del SIPC, denominada "PR04.DBF"* 

Esta tabla tiene diferentes archivos de índices los cuales se encuentran establecidos como lo muestra la tabla 3.2.

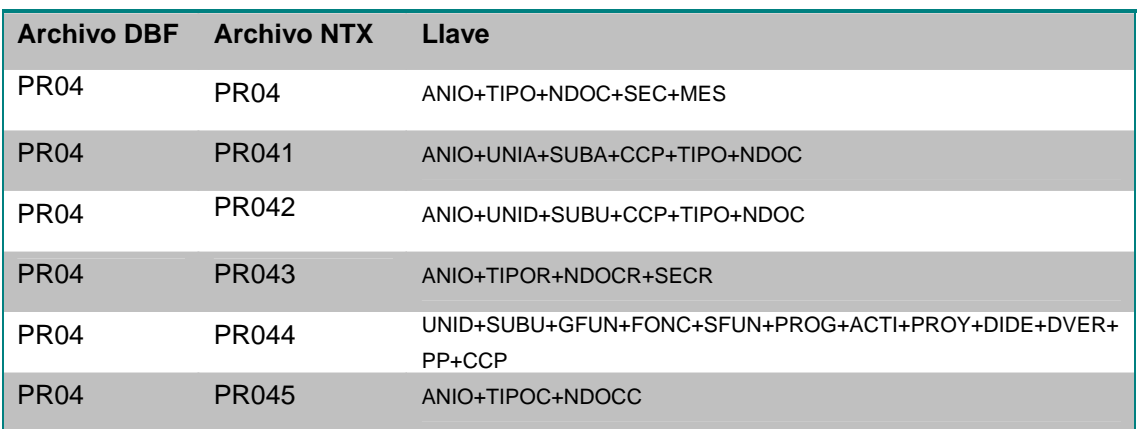

#### *Tabla 3.2. Índices del archivo "PR04.DBF".*

Algunos de estos archivos están ordenados por el número de documento (campo ndoc), un aspecto importante a considerar es que el índice pr043 es por clave presupuestal. Dentro de esta base principal tenemos los siguientes tipos de documentos presupuestales estructurados como llaves o identificadores como se muestra en la tabla 3.3.

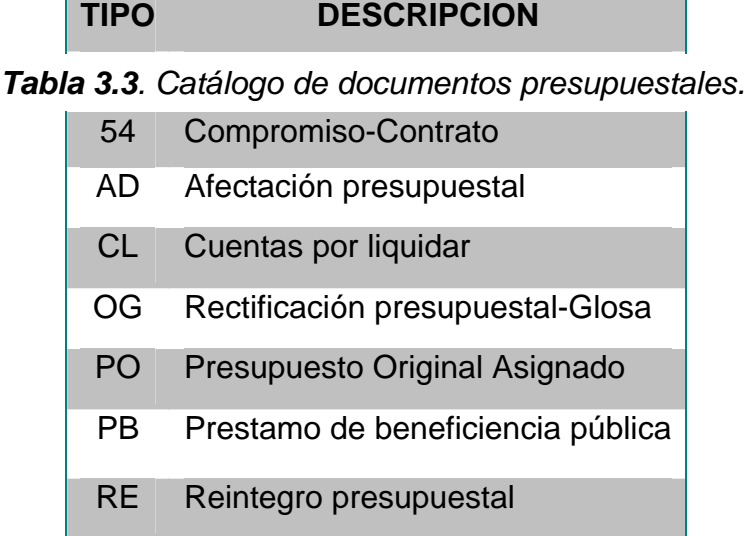

Agregamos el nuevo tipo de documento en el catálogo de documentos del sistema de la tabla *TA01.DBF*.

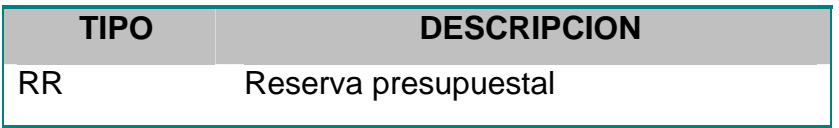

*Tabla 3.4. Nuevo documento presupuestal de reserva.* 

Abrimos una nueva tabla para los datos generales de la reserva, que va a estar ligada por el tipo y el número de documento con nuestra tabla principal del pr04, y queda estructurada como lo muestra la tabla 3.5.

| <b>Name</b> | <b>Type</b> | <b>Width</b> | <b>Dec</b> |
|-------------|-------------|--------------|------------|
| Tipo        | Char        | 2            | Ω          |
| <b>Ndoc</b> | Char        | 10           | 0          |
| Ec71ini     | Date        | 8            | 0          |
| Ec71fin     | Date        | 8            | 0          |
| Unia        | Char        | 3            | 0          |
| Suba        | Char        | 3            | 0          |
| Ec71ob1     | Char        | 70           | 0          |

*Tabla 3.5. Tabla de datos generales de reserva* 

Tenemos los campos de fechas, que indican la fecha de inicio y la fecha de vencimiento, los campos de "unia" y "suba" que sirven para establecer quien solicita la reserva y al final el campo de las observaciones en donde sera capturada la descripción de la reserva.

Es necesario buscar alguna tabla, que lleve una bitácora correspondiente a los movimientos que se realicen dentro del módulo; es decir, alguna tabla en general que permita llevar el control de los usuarios que acceden al módulo y realizan alguna modificación o agregan un número de reserva.

Se pudo verificar que no existe alguna tabla de bitácora dentro del sistema.

Se incluye una tabla correspondiente a la bitácora de movimientos realizados en nuestra tabla ec71, la tabla de la bitácora es la ec71b, con la estructura como se muestra a continuación.

| <b>Name</b>    | <b>Type</b> | <b>Width</b> | <b>Dec</b> |
|----------------|-------------|--------------|------------|
| Tipo           | Char        | 2            | O          |
| <b>Ndoc</b>    | Char        | 10           | 0          |
| Ec71ini        | Date        | 8            | 0          |
| Ec71fin        | Date        | 8            | 0          |
| Unia           | Char        | 3            | 0          |
| Suba           | Char        | 3            | 0          |
| Ec71ob1        | Char        | 70           | 0          |
| <b>Usuario</b> | C           | 20           | 0          |
| Cmov           | C           | 1            | 0          |
| Fecha          | D           | 8            | 0          |
| Hora           | C           | 10           |            |

*Tabla 3.6. Tabla de bitácora de movimientos a la reservas.* 

En esta tabla vamos a obtener los datos de los movimientos correspondientes a los datos generales de reserva como son el número del documento, la unidad, el usuario la fecha, el tipo de movimiento.

Primeramente explicamos algunas partes del código de la construcción y después se explica la entrada al sistema principal de presupuesto.

Se agregó en el programa principal del sistema el sipc2007.prg el módulo de reservas presupuestales como se muestra a continuación.

```
Public Reserva:={{'Eca60 ABC RESERVAS ','ECA60("1")'},;
                 {'Ecp71 ABONO DE RESERVAS P/SISTEMA ','ECp71()'},; 
                 {'Ecv72 Reporte de reservas vencidas','ECv72()'},; 
                 {'Eca71 ABC Datos Generales RESERVAS','ECA71L("1")'},;
```
 {'Ecr71 Repo.conciliacion COMPROMISOS','Ecr71L()'},; {'Ecr71u Rep.conciliacion COMPR.p/unid','Ecr71U()'}}

Se tiene un archivo con extensión *lnk* que sirve para ligar todos los objetos del sistema y conjuntar el archivo final ejecutable del sistema, se agrega también.

FI ECA60 FI ECP71 FI ECV72 FI ECA71L FI ECR711U FI ECR71U FI ECR71L OUTPUT SIPC2007 LIB PCFUNCS,PCKERNEL

LIB EXOSPACE EXOSPACE PACKAGE IPX,DOS25,INT10,NET5C,DOS25 EXOSPACE EXECUTABLE NODELETE

El primer programa que se realiza en él módulo es el eca71.prg, que se utiliza para capturar los datos generales de la reserva presupuestal. A continuación se muestra parte del código principal en donde se solicitan los valores e identificamos el tipo de movimiento que se realizará, es decir, baja, consulta, modificación y alta.

```
 @ 03,13 Get cANIO Picture "9999" Valid (cANIO>="glob_anio") 
 @ 03,41 Get cNDOC1 Picture "!!!!!!!!!!" Valid !EMPTY(cNDOC1) 
 Read 
 cNDOC:=PADL(ALLTRIM(cNDOC1),10,"0") 
 @ 03,41 SAY cNDOC 
 If Lastkey()==27 
  Exit 
 Endif 
 If ec71->(Dbseek("RR"+cNDOC)) .And. !Lastkey()=27 
  eca71p03(VAR_) && Despliega valores 
   @ 21,03 Say MSG_YA_EXISTE Get cSELE Picture "!" Valid (cSELE$"BCM") COLOR CLR_AVISO 
  Read 
   @ 21,03 Say MSG_NUL 
  If cSELE=="C" .And. !Lastkey()=27 
    If !Nivseg("eca71.C") 
       @ 21,05 Say MSG_SEGU_NO 
       inkey(0) 
       @ 21,05 Say MSG_NUL 
       Loop && 
    Endif 
     @ 01,60 Say "< Consulta >" 
     @ 21,03 Say MSG_ENTER COLOR CLR_AVISO 
    Inkey(0) 
     @ 21,03 Say MSG_NUL 
  Elseif cSELE=="B" &&.And. cSITUA<>"A" .And. !Lastkey()=27 
    If !Nivseg("eca71.B") 
       @ 21,05 Say MSG_SEGU_NO
```

```
 inkey(0) 
       @ 21,05 Say MSG_NUL 
       Loop 
    Endif 
    cMODO="B" 
     @ 01,60 Say "< B a j a >" 
    Do Beep 
     @ 21,03 Say MSG_BAJA_P GET cRespu Picture "!" Valid(cRESPU$"SN") COLOR CLR_AVISO 
    Read 
    If PR04->(Dbseek(cANIO+cTIPO+cNDOC)) 
      Alert("Existen secuencias para este documento;;Favor de darlas de Baja primero..") 
      cRESPU:="N" 
    Endif 
    If cRESPU=="S" .And. !Lastkey()==27 
      If Rrlock("EC71",5) 
        EC71->(Dbdelete()) 
        EC71->(Dbunlock()) 
      Else 
        @ 21,03 Say MSG_ARCH_ND COLOR CLR_ALERTA 
        Inkey(0) 
      Endif 
      cCMOV:="B" 
      eca71P06(VAR,cCMOV) /* AGREGA EN LA BITACORA EL MOVIMIENTO*/ 
      eca71p04(VAR) && Registro de informaci¢n interno 
      @ 21,03 Say MSG_BAJA_REA COLOR CLR_ALERTA 
      Inkey(0) 
     Elseif cRESPU=="N" .And. !Lastkey()==27 
        @ 21,03 Say MSG_BAJA_CAN COLOR CLR_ALERTA 
        Inkey(0) 
    Endif 
  Elseif cSELE=="M" .And. !Lastkey()=27 
    If !Nivseg("eca71.M") 
       @ 21,05 Say MSG_SEGU_NO 
       inkey(0) 
       @ 21,05 Say MSG_NUL 
      Loop 
    Endif 
    cMODO="M" 
     @ 01,60 Say "< Modifica >" 
    eca71p02(VAR_,cMODO) && Lectura de Valores 
     @ 21,03 Say MSG_MODI_P COLOR CLR_ALERTA Get cRESPU Picture "!" VALID(cRESPU$"SN") 
    Read 
    If cRESPU=="S" .And. !Lastkey()==27 
      cCMOV:="M" 
      eca71P06(VAR,cCMOV) /* AGREGA EN LA BITACORA EL MOVIMIENTO*/ 
      eca71P05(VAR,cMODO) && Remplaza en EC71 
      eca71p04(VAR) && Registro de informaci¢n interno 
      @ 21,03 Say MSG_MODI_REA COLOR CLR_ALERTA 
      Inkey(0) 
     Elseif cRESPU=="N" .And. !Lastkey()==27 
      @ 21,03 Say MSG_MODI_CAN COLOR CLR_ALERTA 
     Inkey(0) 
    Endif 
 Endif
 Elseif !Lastkey()=27 
  If !Nivseg("eca71.A") 
     @ 21,05 Say MSG_SEGU_NO 
    inkey(0) 
     @ 21,05 Say MSG_NUL 
    Loop 
  Endif 
  cMODO="A" 
  @ 01,60 Say "< A l t a >" 
  eca71p02(VAR_,cMODO) && Lectura de Valores 
  @ 21,03 Say MSG_ALTA_P GET cRESPU Picture "!" VALID(cRESPU$ "SN") COLOR CLR_AVISO
```

```
 Read 
    @ 21,03 Say MSG_NUL 
   If cRESPU=="S" .And. !Lastkey()==27 .And. cNDAIP<>Space(10) 
     EC71->(Dbappend()) 
     eca71P05(VAR,cMODO) && Remplaza en EC71 
     cCMOV:="A" 
     eca71P06(VAR,cCMOV) /* AGREGA EN LA BITACORA EL MOVIMIENTO*/ 
     eca71p04(VAR) && Registro de informaci¢n interno 
     @ 21,03 Say MSG_ALTA_REA COLOR CLR_ALERTA 
     Inkey(0) 
   Elseif cRESPU=="N" .And. !Lastkey()==27 
     @ 21,03 Say MSG_ALTA_CAN COLOR CLR_ALERTA 
     Inkey(0) 
   Endif 
  Endif 
  @ 21,03 Say MSG_NUL 
 End
```
Posteriormente necesitamos establecer el programa principal de nuestra reserva (ECA60), en la cual tenemos aspectos a considerar como son:

- Se deben poder manejar cargos y abonos a una reserva presupuestal.
- Tener establecido el tipo de documento "RR".
- Manejar la pantalla de tal forma que se tenga acceso al calendario tanto de disponibilidad como de nuestra reserva a nivel clave presupuestal.
- Tener la capacidad de salirse en cualquier momento que así lo decida el usuario del programa de captura.

Primeramente establecemos la opción para que el usuario pueda visualizar los datos generales de la reserva.

Si el usuario oprime la tecla F1 se muestra una ventana con los datos generales de la reserva previamente solicitada.

```
IF LASTKEY() == K_F1 DO ECA60P15 //DESPLIEGA LAS OBSERVACIONES 
 ENDIF
```
Y nuestra funcion es como se muestra a continuación.

PROCEDURE ECA60P15 //POPUP FOR I=7 TO 11 SELECT EC71  $CNOMMES = FIELD(I)$  SELECT ECAOB APPEND BLANK REPLACE OBSERV WITH EC71->(&CNOMMES) NEXT I Sele ECAOB go top Private Camp1[01],Camp2[02],Camp3[13]

Save Screen To PANTA2 Afill (Camp1, "") Afill (Camp2, "") Afill (Camp3, "")  $Campl[01] = "OBSERV"$ CAMP3[01] = "OBSERVACION"

 $U$ ltreg = Reccount()  $rr = \text{Replace}(\text{Chr}(219), 9)$ @ 08,08,19,73 Box rrr @ 07,09 To 18,74 Double

@ 21,03 Say '[ENTER]-Aceptar ' COLOR CLR\_AVISO Dbedit(08,10,17,73,Camp1,"",Camp2,Camp3)

Set Color To CLR\_NORMAL Restore Screen From PANTA2 Return

Una parte primordial es la forma en la que se maneja un cargo y un abono, al igual que en un estado de cuenta financiero del banco, simplemente dependiendo el tipo de movimiento es positivo o negativo, así será almacenado en nuestra tabla PR04.DBF.

Uno de los aspectos imprescindibles es conseguir que se incluya la disponibilidad, de forma que sea semejante del camino que ya se tiene estructurado en otros módulos. Existe una función que cambia dependiendo el año y la clave presupuestal denominada fdis2007, la cual se encuentra en otro programa en las librerías principales del sistema, es necesario agregar un tratamiento en específico para nuestras reservas en esta librería, ya que las reservas tienen un nivel de desagregación diferente a otros documentos presupuestales.

aDISPO =fDIS2007(cANIO,"PR04",5,"EC60",1,cUNID,cGFUN,cFONC,cSFUN,cPROG,cACTI,cPROy,cDIDE,cDVER,cPP,cCCP,cRAMO)

El regreso de la función fdis2007 es un arreglo de doce campos en los que guardaremos el resultado de la disponibilidad calculada en el calendario enerodiciembre en nuestra variable "aDISPO" que también es un arreglo para corresponder en el tipo de variable para finalmente mostrarlo al usuario.

Ahora necesitamos algunos otros programas para darle mantenimiento a nuestras reservas, es decir visualizarlas en forma de reporte, identificar las reservas que se encuentran en estado de vencimiento, verificar las claves presupuetales, etc.

El primero de los programas es el ECV72, reporte de reservas presupuestales vencidas, es decir que cumplieron con los 60 días de vigencia.

Se agrupan de diversas formas, en especial mantenemos un formato específico, estandarizado para diversos reportes como se muestra a continuación.

\* Esta funcion Imprime los encabezados de las diferentes variantes del

\* Reporte del ejercicio del presupuesto Dado a Conocer.

\*

```
Local nlongi 
Store 0 to nsalto, nconl 
Store nconh + 1 to nconh 
if Glob_Imp \leq 3 .or. Glob_Imp = 6
    ? chr(12) 
    ? chr(16)+space(96)+"S E C R E T A R I A D E S A L U D" 
    ? chr(16)+space(94)+"SUBSECRETARÍA DE ADMINISTRACION Y FINANZAS" 
    ? chr(16)+space(85)+"DIRECCION GENERAL DE PROGRAMACION, ORGANIZACION Y PRESUPUESTO" 
    ? chr(16)+space(92)+" DIRECCION DE EJERCICIO DEL PRESUPUESTO 2007 " 
  else 
 st:=XPreparaImp(5,22,.F.,8) //CARTA 
 ? st +CHR(27)+"&a5L" //LASER Y MARGEN 
   ? space(82) + "S E C R E T A R I A DE S A L U D" ? space(80)+"SUBSECRETARÍA DE ADMINISTRACION Y FINANZAS" 
    ? space(71)+"DIRECCION GENERAL DE PROGRAMACION, ORGANIZACION Y PRESUPUESTO" 
    ? space(78)+" DIRECCION DE EJERCICIO DEL PRESUPUESTO 2007 " 
  endif 
? 
nlongi = len("RESERVAS VENCIDAS DE LA UNIDAD: "+trim(cunidd)) 
nlongi = (96 - nlongi) / 2 
if Glob_lmp \leq 3 .or. Glob_lmp = 6 ? chr(16)+Space(nlongi)+"RESERVAS VENCIDAS DE LA UNIDAD : "+trim(cunidd) 
else 
  ? chr(18)+Space(nlongi)+"RESERVAS VENCIDAS DE LA UNIDAD : "+trim(cunidd) 
endif 
? 
? "Fecha de Emision (ECV72-"+cbloque+"): "+dtoc(date())+Space(74)+"Periodo: "+cmesd+Space(76)+"Hoja: "+str(nconh,4) 
? replicate("_",218) 
? "GF F SF PR ACT PRY T F PP CPTO " 
?? " ACUMULADO" 
? " CTRL NUM.DE.DOCTO. NUM.DOCUM.REF UN.ALT" 
?? " T O T A L ENE - "+cmesdc+ ; 
      ENERO FEBRERO MARZO" +;
     ABRIL MAYO JUNIO" + ;
 " JULIO AGOSTO SEPTIEMBRE" + ; 
 " OCTUBRE NOVIEMBRE DICIEMBRE" 
? replicate("_",218) 
nconl = 13cban = 1
```
FUNCTION ECV72F1(nsalto, nconl, nconh, cban, cunidd, ctrecd, cmesd, cmesdc, cbloque)

#### Return

A continuación con la salida que presente este programa podemos verificar las reservas vencidas, en orden del procedimiento de reservas corresponde realizar el abono de estas reservas, sería muy complicado realizarlo clave por clave, es por ello que se implementa el abono en automático, para que el sistema verifique los saldos y deje nuestra reserva limpia (sin ningun cargo).

El programa ECP71 se encarga de realizar los cortes necesarios por clave presupuestal y finalmente abona los saldos por clave presupuestal, y realiza el registro del movimiento precedido de la clave "SIST", en conjunto con la clave de ingreso del usuario.

SELECT PR04 SEEK cANIO+cTIPO+cNDOC IF FOUND() DO WHILE cTIPO+cNDOC = TIPO+NDOC //POR DOCUMENTO cCVEP = UNID+SUBU+GFUN+FONC+SFUN+PROG+ACTI+PROY+DIDE+DVER+PP+CCP DO WHILE cTIPO+cNDOC+cCVEP = TIPO+NDOC+UNID+SUBU+GFUN+FONC+SFUN+PROG+ACTI+PROY+DIDE+DVER+PP+CCP //POR CVE PPTAL IF cPP <> SPACE(04) .AND. PR04->PP <> cPP SKIP LOOP ENDIF IF cCCP <> SPACE(04) .AND. PR04->CCP <> cCCP SKIP LOOP ENDIF SELECT PASO SEEK cTIPO+cNDOC+cCVEP IF !FOUND() APPEND BLANK REPLACE ANIO WITH PR04->ANIO REPLACE RAMO WITH PR04->RAMO REPLACE UNIA WITH PR04->UNIA REPLACE SUBA WITH PR04->SUBA REPLACE UNID WITH PR04->UNID REPLACE SUBU WITH PR04->SUBU REPLACE GFUN WITH PR04->GFUN REPLACE FONC WITH PR04->FONC REPLACE SFUN WITH PR04->SFUN REPLACE PROG WITH PR04->PROG REPLACE ACTI WITH PR04->ACTI REPLACE PROY WITH PR04->PROY REPLACE DIDE WITH PR04->DIDE REPLACE DVER WITH PR04->DVER REPLACE PP WITH PR04->PP REPLACE CCP WITH PR04->CCP REPLACE TIPO WITH PR04->TIPO REPLACE NDOC WITH PR04->NDOC REPLACE ACCI WITH PR04->ACCI REPLACE SITUA WITH PR04->SITUA REPLACE DP WITH PR04->DP ENDIF

 CNOMMES = FIELD(VAL(PR04->MES)+20) REPLACE &CNOMMES WITH &CNOMMES + PR04->PR04IMPT REPLACE ANUAL WITH ANUAL + PR04->PR04IMPT SELECT PR04 **SKIP** 

ENDDO

ELSE ALERT("NO EXISTE LA RESERVA") ENDIF REPLACE USUARIO WITH "SIST/"+GLOB\_USU //PARA GRABAR EL USUARIO CON LA CLAVE +"SIST"

Y finalmente la validación de la reserva presupuestal, para poder verificar todas las secuencias, registros que contiene el documento que ingresamos, las claves presupuestales a las que accesa y los calendarios que modifica, a continuación se muestra un extracto del código fuente del programa ecr71, los diversos parámetros que solicita la pantalla principal y las validaciones de los datos ingresados.

 @ 08,05 Say "Teclee el Ejercicio :" @ 09,05 Say "Teclee el Periodo (Mes):" @ 10,05 Say "Teclee Unidad principal: Final:" @ 14,05 Say "Se Genera Total de Unidades ? (S/N) :" @ 15,05 Say "Tipo de compromisos : 1=Pedidos S=Solic. de Adquisc." R=Reserva d/Rec 5=Contratos P=Prestamos de PBP " @ 17,05 Say "Teclee PROCESO/PROYECTO PP: (en blanco p/Todas)<br>@ 18,05 Say "Teclee Partida/Concepto: (en blanco p/Todas) " @ 18,05 Say "Teclee Partida/Concepto: @ 19,05 Say "Se Desglosa el Ejercicio o Total Dispon.p/Cve.Presup.?(D/T):" @ 21,05 Say "Fecha de corte: " @ 08,29 Get canio picture "9999" VALID canio >= "2005" @ 09,29 Get cperi picture "99" VALID vtablas("TABLAS","48",09,35,20,@cperi) @ 10,29 Get cunidi picture "@!" @ 10,32 Get csubui picture "@!" VALID vunidad("UNIDAD",11,20,40,@cunidi,@csubui,"") @ 10,44 Get cunidf picture "@!" @ 10,47 Get csubuf picture "@!" VALID vunidad("UNIDAD",11,20,40,@cunidf,@csubuf,"") @ 12,05 Say "Rango de Documentos: " Get cNDOCi picture "@!" @ 12,54 Say "(en blanco p/Todos)" @ 12,40 Get cNDOCf picture "@!" @ 14,44 Get ctotss picture "!" valid ctotss \$"SN" @ 15,29 Get cbloque picture "@!" @ 17,29 Get XPP picture "@!" @ 18,29 Get cpart picture "@!" @ 19,65 Get cresum picture "!" valid cresum \$"DT" @ 21,65 get ffecham Read

### **III.1.- Acceso al Sistema Integral de Presupuestación, Programación, Control y Contabilidad (SIPC)**

Para poder acceder al módulo de reservas presupuestales se ingresa al SIPC ubicado en la ruta k:\piloto2\sipc2007.exe o por el icono "SIPC2007" del escritorio.

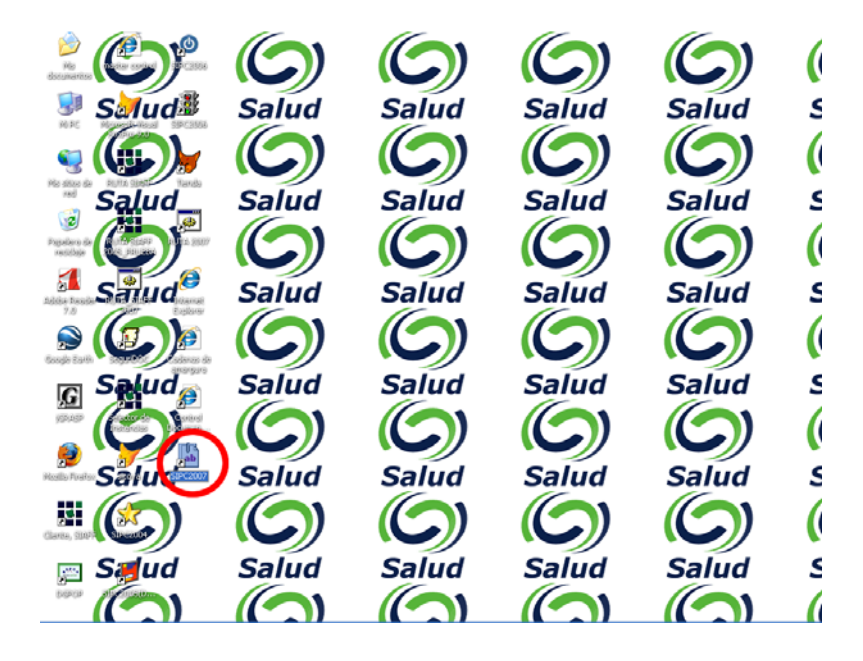

*Figura 3.1 Acceso al SIPC.* 

La entrada del sistema se muestra en la siguiente figura.

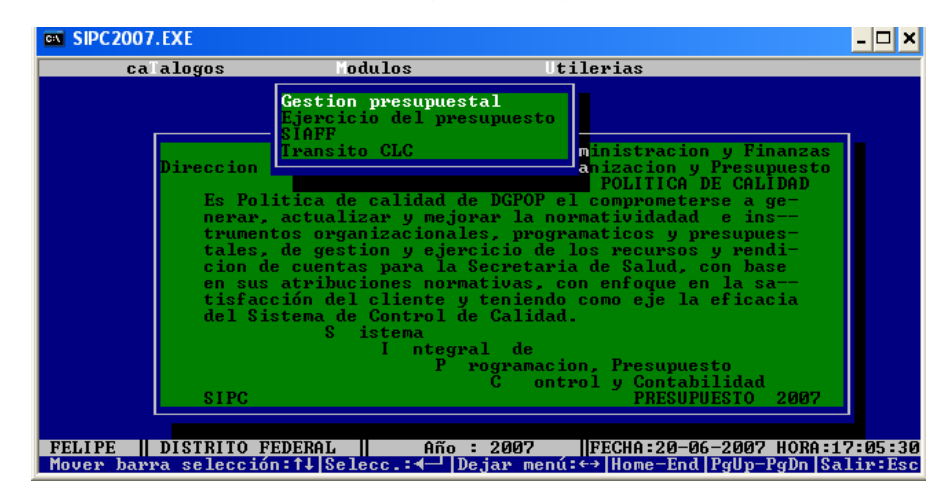

*Figura 3.2 Entrada del SIPC.* 

Seleccionamos "Ejercicio del presupuesto" y se muestra el menú como lo muestra la figura 3.3.

| <b>SIPC2007.EXE</b><br><b>ON</b> |                                 |                                                                                                    |                                                   |                                                                                                    |  |
|----------------------------------|---------------------------------|----------------------------------------------------------------------------------------------------|---------------------------------------------------|----------------------------------------------------------------------------------------------------|--|
|                                  | ca alogos                       | odulos                                                                                                    | tilerias                                          |                                                                                                    |  |
| <b>FELIPE</b>                    | <b>SIPC</b><br>DISTRITO FEDERAL | Gestion presupuestal<br>Modificaciones-Radicaciones<br>Ejercicio-Compromiso-Autorizacion ion y Finanzas<br>Direccion Le Sistema Integral de Información<br>Es Politica de calidad de DGPOP el comprometerse a ge-<br>nerar, actualizar y mejorar la normatividadad<br>trumentos organizacionales, programaticos y presupues-<br>tales, de gestion y ejercicio de los recursos y rendi-<br>cion de cuentas para la Secretaria de Salud, con base<br>en sus atribuciones normativas, con enfoque en la sa--<br>tisfacción del cliente y teniendo como eje la eficacia<br>del Sistema de Control de Calidad.<br>S istema<br>ntegral de<br>Año : 2007 | rogramacion, Presupuesto<br>ontrol y Contabilidad | y Presupuesto<br>A DE CALIDAD<br>$e$ ins- $-$<br><b>PRESUPUESTO</b><br>2007<br>IFECHA:20-06-2007 HORA:17:05:30 |  |
|                                  |                                 | Mover barra selección: f↓ Selecc.: ♦   Dejar menú: ←  Home-End   PgUp-PgDn   Salir: Esc                                                                                                    |                                                   |                                                                                                    |  |

*Figura 3.3 Menú "Ejercicio del Presupuesto".*

Seleccionamos "Ejercicio-Compromiso-Autorización".

| $\overline{on}$ SIPC 2007. EXE                                                                                       |                                                                                                    |                                                                                                    |                                                                                                    |  |
|----------------------------------------------------------------------------------------------------|----------------------------------------------------------------------------------------------------|----------------------------------------------------------------------------------------------------|----------------------------------------------------------------------------------------------------|--|
| ca alogos                                                                                                    | odulos                                                                                                    | <b>Lilerias</b>                                                                                                    |                                                                                                    |  |
| Direccion  <br>en sus atr<br><b>SIPC</b>                                                                             | Gestion presupuestal<br>Modificaciones-Radicaciones<br>E JERCI CI O<br>Compromiso<br>Es Politic Reserva<br>nerar, act Proceso de Subsidios<br>tales, de Proceso de Autorización<br>cion de cu <b>m Registro y Control de Enteros</b><br>del Sistema de Control de Calidad.<br>S istema | trumentos Reintegros, Glosas y Cancelaciones esupues-<br>tisfacción del cliente y teniendo como eje la eficacia<br>ntegral de<br>rogramacion. Presupuesto<br>ontrol y Contabilidad<br>С.<br>PRESIPHESTO | y Finanzas<br>Presupuesto<br><b>CALIDAD</b><br>E.<br>se a ge-<br>$ins-$<br>$\overline{y}$ rendi-<br><b>o</b> n base<br>la sa--<br>2007 |  |
|                                                                                                    |                                                                                                    |                                                                                                    |                                                                                                    |  |
| DISTRITO FEDERAL<br><b>FELIPE</b><br>Mover barra selección:1↓ Selecc.:◀─  Dejar menú:←→ Home-End PgUp-PgDn Salir:Esc |                                                                                                    | Año : 2007                                                                                                    | IFECHA:20-06-2007 HORA:17:05:30                                                                                                    |  |

*Figura 3.4 Menú "Ejercicio-Compromiso-Autorización".*

#### **III.2.- Entrada al módulo de Reservas**

Al seleccionar la opción de "Reserva" se ingresa al menú del módulo y al seleccionarlo se puede visualizar como lo muestra la figura 3.5.

| $\infty$ SIPC 2007.EXE                     |                                                                                                    | - 101 |
|--------------------------------------------|----------------------------------------------------------------------------------------------------|-------|
| ca alogos                                  | tilerias<br>odulos                                                                                                    |       |
| Direccion $\blacksquare$                   | Gestion presupuestal<br>Modificaciones-Radicaciones<br>u Finanzas<br><b>SIEJERCICIO</b><br><b>Presupuesto</b>                                                                                                    |       |
| Es Politic<br>tisfacción d                 | LI DA D<br>$\blacksquare$ Eca60<br><b>ABC RESERVAS</b><br>ae-<br>nerar, act PIEcp71 ABONO DE RESERVAS P/SISTEMA<br>n<br>trumentos R Ecu72 Reporte de reservas vencidas<br>lues-<br>tales, de   P Eca71 ABC Datos Generales RESERUAS<br>Indi-<br>cion de culRIEcr71 Repo.conciliacion COMPROMISOS<br>lase<br>sus atr Ecr71u Rep.conciliacion COMPR.p/unid Sa-<br>acia<br>del Sistema de Control de Calidad. |       |
| <b>SIPC</b>                                | s.<br>istema<br>ntegral de<br>rogramacion, Presupuesto<br>ontrol y Contabilidad<br><b>PRESUPUESTO</b><br>2007                                                                                                    |       |
| DISTRITO FEDERAL<br><b>FELIPE</b><br>Mover | Año : 2007<br>  FECHA:20-06-2007 HORA:17:21:59<br>barra selección: f↓ Selecc.: ←  Dejar menú: ←  Home-End  PgUp-PgDn  Salir: Esc                                                                                                    |       |

*Figura 3.5 Módulo de reservas.* 

El módulo de reservas básicamente lo tenemos integrado en 6 puntos específicos de uso.

- 1. ECA60 ABC RESERVAS.
- 2. ECP71 ABONO DE RESERVAS POR SISTEMA.
- 3. ECV72 REPORTE DE RESERVAS VENCIDAS.
- 4. ECA71 ABC DATOS GENERALES DE RESERVAS.
- 5. ECR71 REPORTE DE CONCILIACIÓN DE COMPROMISOS.
- 6. ECR71U REPORTE DE CONCILIACIÓN DE COMPROMISOS POR UNID.

Identificados por el programa y una ligera descripción de lo que realiza cada opción. El acomodo de éstos es por frecuencia de uso; no siendo esto el orden en el que se deben dar de alta las reservas presupuestales. A continuación explicaremos el ingreso de una nueva reserva desde sus datos generales, su información presupuestal, mantenimiento, validación y reportes.

#### **III.3.- ABC de datos generales de una reserva**

Primeramente se entra a la cuarta opción de ABC de datos generales de reservas. La pantalla resultante es como se muestra en la figura 3.6.

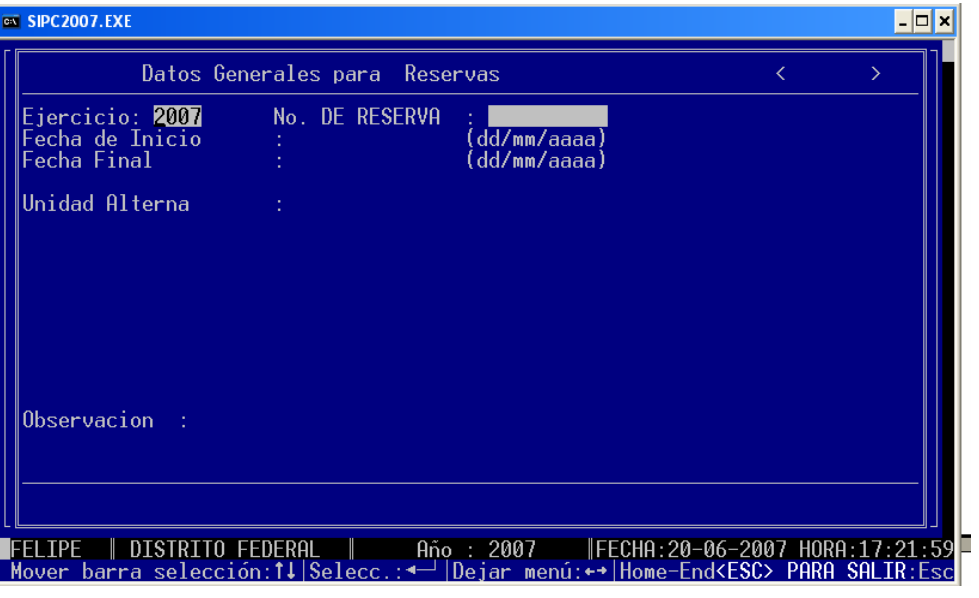

*Figura 3.6 ABC de Datos Generales para Reservas.*

En el ejemplo se da de alta la reserva "222", en automático el sistema completa el campo con ceros, y se muestra el mensaje en la esquina superior derecha de "alta" porque es un nuevo documento, como se muestra en la figura 3.7.

| $\overline{\text{ex}}$ SIPC2007.EXE                      |                                                                                                    |                                                    |                          | $ \Box$ $\times$ |
|----------------------------------------------------------|----------------------------------------------------------------------------------------------------|----------------------------------------------------|--------------------------|------------------|
|                                                          | Datos Generales para Reservas                                                                                                    |                                                    | $\langle$ Alta $\rangle$ |                  |
| Ejercicio: 2007<br><b>Fecha de Inicio</b><br>Fecha Final | No. DE RESERVA<br>2070672007                                                                                                    | 0000000222<br>di l<br>(dd/mm/aaaa)<br>(dd/mm/aaaa) |                          |                  |
| Unidad Alterna                                           |                                                                                                    |                                                    |                          |                  |
|                                                          |                                                                                                    |                                                    |                          |                  |
| Observacion :                                            |                                                                                                    |                                                    |                          |                  |
|                                                          |                                                                                                    |                                                    |                          |                  |
| FFI TPF                                                  | DISTRITO FEDERAL   Año : 2007   FECHA:20-06-2007 HORA:17:21:59<br>Mover barra selección:1 Selecc :<- IDejar menú:++ Home-End <esc> PARA SALIR:Esc</esc> |                                                    |                          |                  |

*Figura 3.7 Alta de una nueva reserva.* 

Se teclea la fecha de inicio que es la del día y posteriormente el sistema calcula la fecha final, es decir la fecha de vigencia del documento establecida de forma directa por la DGPOP que son 60 días posteriores a la fecha inicial.

Se específica la unidad que requiere la reserva, si nosotros indicamos una unidad, que no se encuentre en el catálogo de unidades del sistema aparece el mensaje en rojo de *"La uni-suni no existe oprima una tecla"*, al oprimir cualquier tecla muestra el catálogo de las unidades que se pueden utilizar, como se muestra en la figura 3.8.

| $\overline{on}$ SIPC2007.EXE |                                                                                                    | - 미× |
|------------------------------|----------------------------------------------------------------------------------------------------|------|
|                              | $\langle$ Alta $\rangle$<br>Datos Generales para Reservas                                                                                                    |      |
| Fecha Final                  | Ejercicio: 2007 Mo. DE RESERVA : 0000000222<br>Fecha de Inicio : 20/06/2007 (dd/mm/aaaa)                                                                        |      |
| Unidad Altern                |                                                                                                    |      |
|                              | TA02DESC<br>DE SALUBRIDAD GENERAL<br>rnnse in<br>GENERAL DE LOS INSTITUTOS NACIONALES DE SALU<br>IURD I NAC LON<br>DIRECCION GENERAL DE ASUNTOS JURIDICOS       |      |
| Observacion                  | DIRECCION GENERAL DE COMUNICACION SOCIAL<br>ORGANO INTERNO DE CONTROL<br>UNIDAD DE ANALISIS ECONOMICO                                                           |      |
|                              |                                                                                                    |      |
| <b>FFI TPF</b>               | DISTRITO FEDERAL   Año : 2007   FECHA:20-06-2007 HORA:17:21:59<br>Mover_barra_selección:11 Selecc.: < -   Dejar_menú: < -   Home-End <esc>_PARA_SALIR:Esc</esc> |      |

*Figura 3.8 Ventana del catálogo de unidades.* 

Seleccionamos la unidad, en este caso será "DGP", el siguiente campo es el campo de descripción de la Reserva, es decir para qué será utilizada o el motivo de reservar los recursos, en el ejemplo se captura que se trata de una prueba.

Posteriormente pregunta si deseamos dar la alta como se muestra en la figura 3.9, en cualquier momento podemos cancelar nuestra alta con la tecla de escape [ESC].

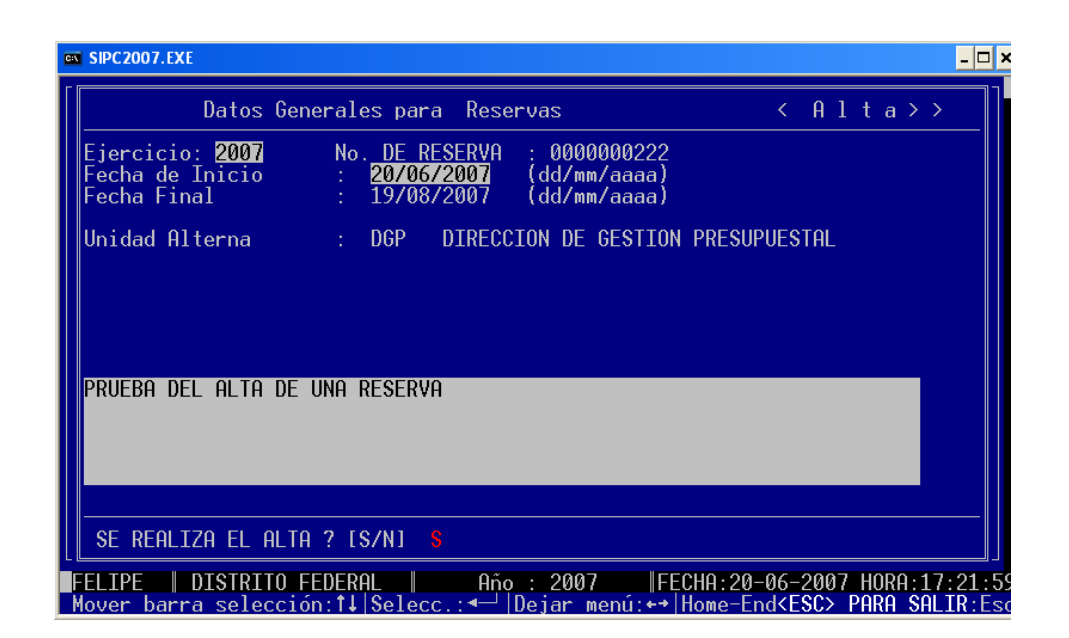

*Figura 3.9 Confirmación del alta.* 

Si seleccionamos que sí, aparecerá un mensaje de "ALTA REALIZADA OPRIMA [ENTER]", en este momento nuestra reserva ya se dio de alta, si quisiéramos dar de baja los datos generales de la reserva, basta con entrar al módulo e indicar el número de la reserva.

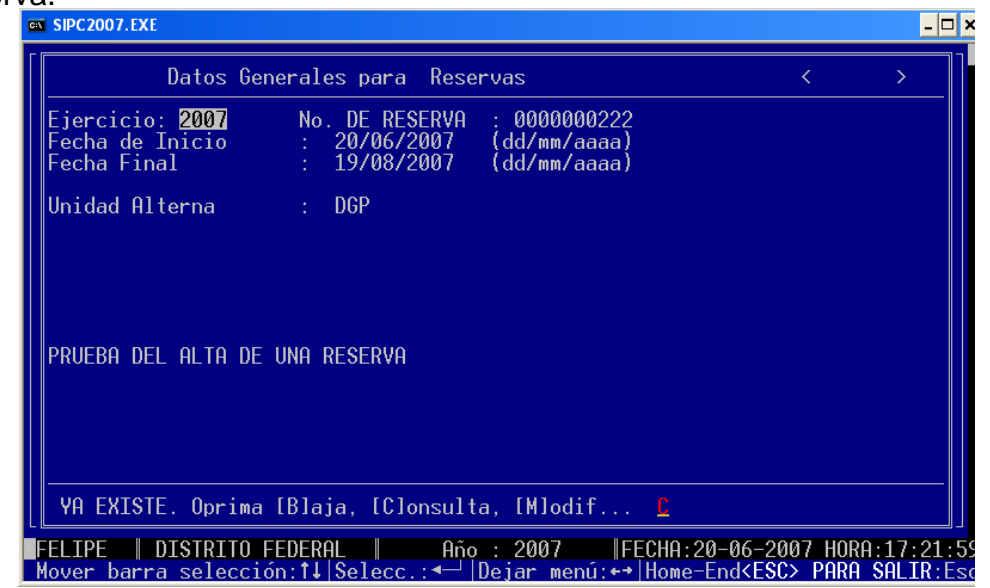

*Figura 3.10 Existencia de un documento.* 

Al ya existir el documento tenemos tres opciones: [B]aja, [C]onsulta y [M]odificación.

Baja. Se elimina lógicamente el registro de alta de los datos generales.

Consulta. Visualizar los datos generales capturados.

Modificación. Se modifican los datos capturados anteriormente.

#### **III.4.- ABC de Claves presupuestales de Reserva.**

Entramos en la primera opción del módulo de "Reservas". Se muestra la pantalla de captura de claves de reserva (ver figura 3.11).

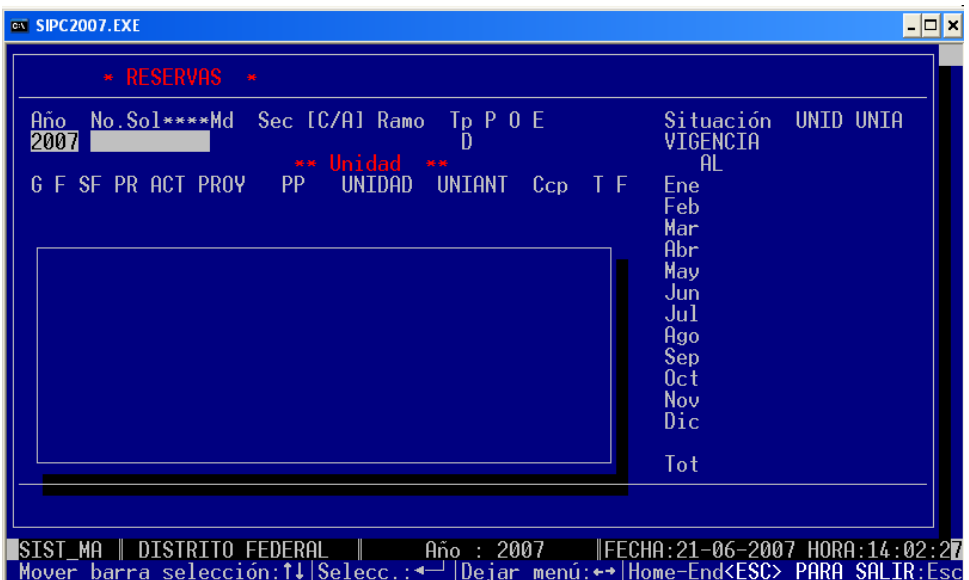

*Figura 3.11 Pantalla principal de claves presupuestales.* 

Escribimos el número 222, no se puede dejar en blanco este campo, se muestra el mensaje de "F1- DESPLIEGA OBSERVACIONES", si se presiona la tecla [F1] en ese

momento se despliegan los datos generales que le dimos a la reserva, como se muestra en la figura 3.12.

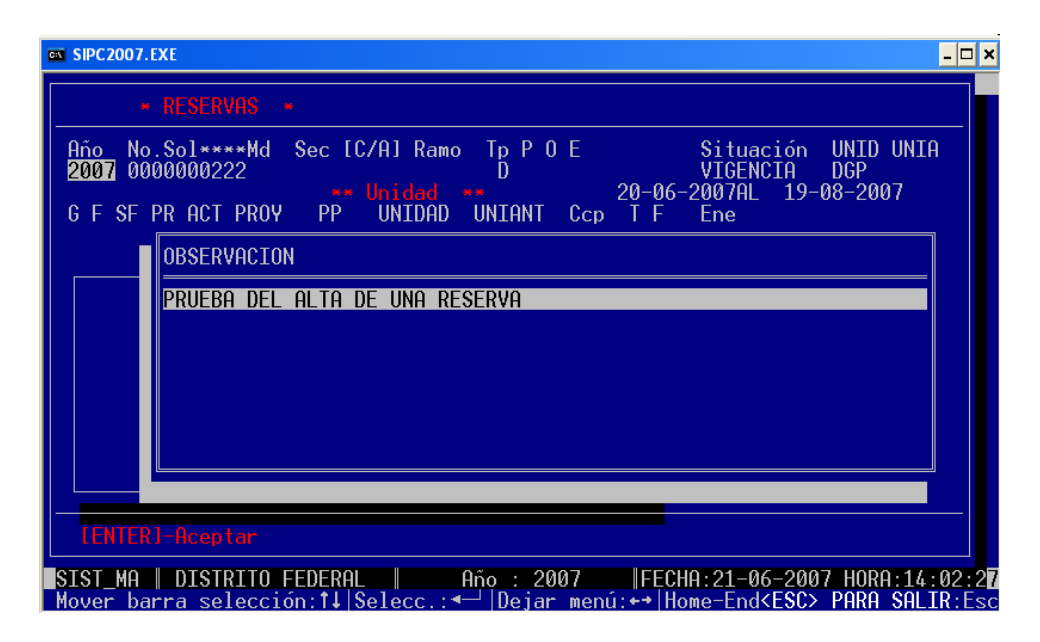

*Figura 3.12 Visualización de datos generales.* 

Damos [ENTER], automáticamente genera la siguiente secuencia en la columna "SEC", en éste caso es la primera secuencia que se captura. El siguiente campo a digitar puede ser de dos tipos:

- C.- Cargo, se realiza cuando se quiere reservar el monto en la clave presupuestal, es decir, virtualmente se carga un monto para que no pueda ser utilizado.
- A.- Abono, se realiza cuando se quiere en términos simples, deshacer una reserva, es decir, cancelar con un importe en positivo, pero solo se puede realizar si existe un cargo anteriormente en la clave presupuestal.

Seleccionamos C(cargo), por ser el primero movimiento que vamos a generar, y posteriormente pide la clave presupuestal, en esta parte si no se sabe la clave a utilizar o se olvida alguno de los elementos de la clave presupuestal, el sistema es capaz de mostrar un menú de ayuda con el catalogo de claves presupuestales, como se muestra en la figura 3.13.

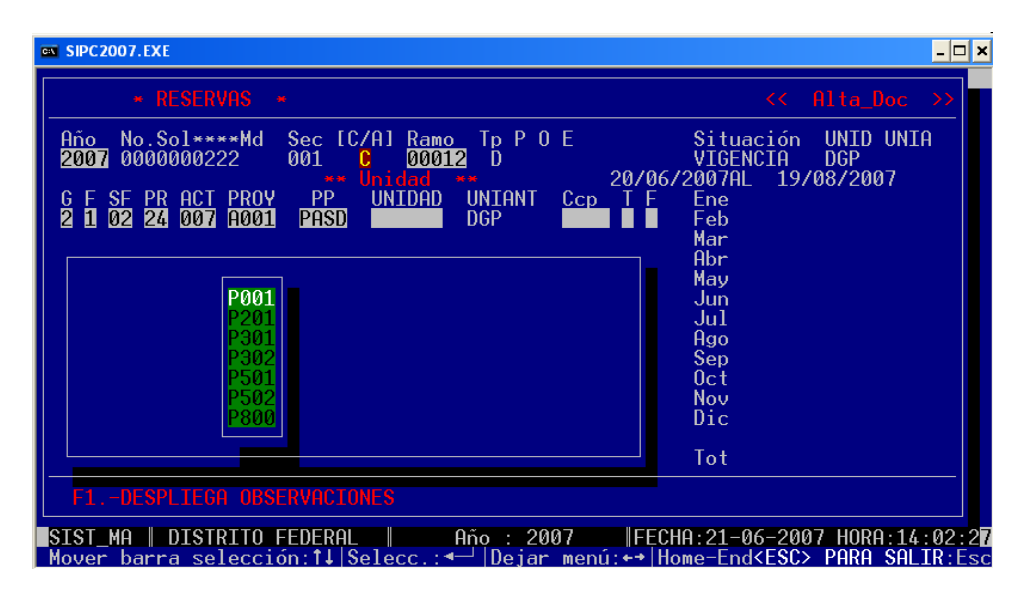

*Figura 3.13 Ayuda en claves presupuestales del sistema.* 

Si podemos notar, el único campo que no es capturable es el de "UNIANT" que es el campo de la unidad alterna, el cual se establece en automático y que es dependiente del dato que hayamos capturado con anterioridad en los datos generales de la reserva. Posteriormente al terminar de capturar la clave presupuestal, el sistema pregunta que si queremos *"Calcular el máximo disponible para cargar"*; si queremos que el sistema calcule el saldo disponible en la clave presupuestal que se capturo, si le ponemos que no, es fácil sufrir equivocaciones al no contar con la disponibilidad real de la clave presupuestal, al teclear "S" mostrará el presupuesto disponible calendarizado.

| $\star$ RESERVAS $\star$                                                                                                    | $\lt \lt$ Alta Doc $\gt$                                                                                                    |
|----------------------------------------------------------------------------------------------------|----------------------------------------------------------------------------------------------------|
| Sec [C/A] Ramo<br>$No.Sol***Md$<br>Tp P 0 E<br>Año I<br>2007 0000000222<br>001<br>00012<br>Ð<br>Unidad<br>96.96<br>$-96 - 96$<br>G F SF PR ACT PROY<br>UNIDAD<br>PP<br>UNIANT<br>$Cep \top F$<br>1 02 24 007 R010<br>P <sub>140</sub><br><b>NBR</b><br>4302 1 1<br>DGP<br>И | UNID UNIA<br>Situación<br>VIGENCIA<br><b>DGP</b><br>20/06/2007AL 19/08/2007<br>0.00<br>Ene:<br>0.00<br>Feb-<br>5.782.342.00<br>Mar:<br>Abr<br>0.00<br>0.00<br>May.<br>6,269,987.00<br>Jun.<br>9,383,214.00<br>Jul<br>7,933,597.00 <mark>.</mark><br>Ago<br>13.907.214.00<br>Sep.<br>5.170,770.00<br>0ct<br>4,680,136.00<br>Nov.<br>1,565,868.00<br>Dic.<br>Tot |
| Calcular el MAXIMO disponible para cargar?<br>S                                                                                                    |                                                                                                    |

*Figura 3.14 Presupuesto Disponible Calendarizado.* 

En el ejemplo reservaremos el disponible que existe en los calendarios de Marzo 5,782,342.00 y de junio 6,269,987 para que no puedan ser utilizados en este momento.

| $\overline{on}$ SIPC 2007.EXE                                                                                                    | $\Box$                                                                                                    |
|----------------------------------------------------------------------------------------------------|----------------------------------------------------------------------------------------------------|
| * RESERVAS *                                                                                                    | Alta Doc $\rightarrow$<br><<                                                                                                    |
| Sec [C/A] Ramo Tp P 0 E<br>$No.Sol***Md$<br>Año.<br>2007 0000000222<br>00012<br>001<br>Ð<br>Unidad<br>96.96<br>46.46<br>UNIDAD<br><u>F SF PR ACT PROY PP</u><br><b>UNIANT</b><br>$Cep \top F$<br>1 02 24 007 R010<br>P140<br>$4302$ 1 1<br><b>NBR</b><br>DGP | UNID UNIA<br>Situación<br><b>VIGENCIA</b><br><b>DGP</b><br>20/06/2007AL 19/08/2007<br>0.00<br><b>Ene</b><br>Feb.<br>0.00<br>$-5,782,342.00$<br>Mar<br>Abr<br>0.00<br>May<br>0.00<br>$-6, 269, 987.00$<br>Jun<br>0.00<br>Jul<br>0.00<br>Ago<br>Sep.<br>0.00<br>0.00<br>0 <sub>ct</sub><br>Nov.<br>0.00<br>Dic.<br>0.00<br>$\sqrt{10}$ -12.052.329.00 |
| $CaSi$ hay disponibilidad Le para cargar? S                                                                                                    |                                                                                                    |
| ISIST MA ∥ DISTRITO FEDERAL │ │ │ Año : 2007 │  FECHA:21-06-2007 HORA:14:02:2⊠<br><u> Mover barra selección:1↓ Selecc.:◀  Dejar menú:⊷ Home-End<esc> PARA SALIR:Esc</esc></u>                                                                                |                                                                                                    |

*Figura 3.15 Captura de calendario a reservar.* 

Al terminar de capturar los importes, en automático el programa pone los importes en negativo, ya que se trata de un cargo. En el caso de que exista disponibilidad pregunta que si se realiza el alta, le tecleamos que si. En el cuadro central que se mostraba sin datos, ahora se muestra con la información de la reserva, es decir, las secuencias, las claves presupuestales y el calendario de la reserva como se muestra en la figura 3.16.

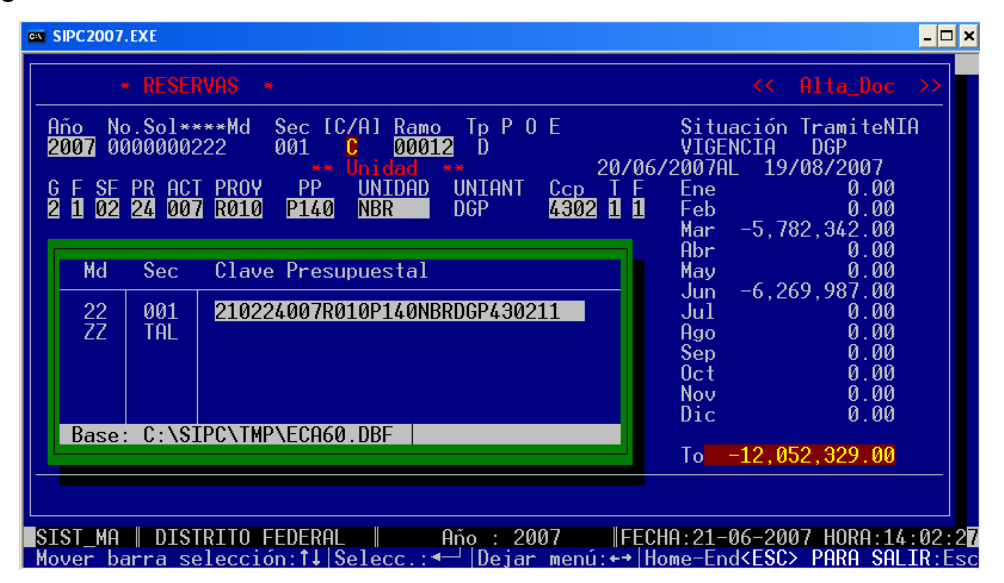

*Figura 3.16 Resumen de nuestra reserva.* 

Ahora capturaremos otra secuencia de cargo de los meses que dejamos libres, capturamos la misma clave presupuestal. Al calcular el máximo disponible, nótese que ya no tenemos disponible en los meses de marzo y junio, esto ocasionado por la primera secuencia ya realizada, solamente tenemos saldo en el periodo juliodiciembre.

| $\overline{on}$ SIPC2007.EXE                                                                                                    | –  □  ×                                                                                                    |
|----------------------------------------------------------------------------------------------------|----------------------------------------------------------------------------------------------------|
| * RESERVAS<br>$\frac{1}{2}$<br>Sec [C/A] Ramo<br>$No.Sol***Md$<br>Tp P 0 E<br>Año I<br>00012<br>2007 0000000222<br>002<br>Ð<br>Unidad<br><b>米米</b><br>-96.96<br>G F SF PR ACT PROY<br><b>UNIANT</b><br><b>PP</b><br><b>UNIDAD</b><br>Cep<br>ΤF | Alta Doc $\gg$<br><<<br>Situación TramiteNIA<br>VIGENCIA<br><b>DGP</b><br>20/06/2007AL 19/08/2007<br>Ene -<br>0.00                                                                                                    |
| 2 1 02 24 007 R010<br>4302 1 1<br>P <sub>140</sub><br><b>NBR</b><br>DGP.<br>Md<br>Sec.<br>Clave Presupuestal<br>罂<br>210224007R010P140NBRDGP430211<br>001<br>TAL.                                                                              | 0.00<br>Feb-<br>0.00<br>Mar<br>Abr<br>0.00<br>0.00<br>May<br>0.00<br>Jun.<br>9.383.214.00<br>Jul<br>7.933.597.00<br>Ago<br>13,907,214.00<br>Sep <sub>1</sub><br>5,170,770.00<br>0ct<br>4.680.136.00<br>Nov I<br>1.565.868.00<br>Dic. |
| Base: C:\SIPC\TMP\ECA60.DBF<br>Calcular el MAXIMO disponible para cargar?<br>ß                                                                                                    | $\overline{10}$ $-42,640,799.00$                                                                                                    |
| SIST_MA   DISTRITO FEDERAL       Año : 2007    FECHA:21-06-2007 HORA:14:02:27<br>Mover barra selección:1↓ Selecc.: <-  Dejar menú: < -  Home-End <esc> PARA SALIR:Esc</esc>                                                                    |                                                                                                    |

*Figura 3.17 Disponible después de haber realizado un cargo.* 

Realizamos el alta y ahora el movimiento consta del resumen de claves presupuestales y calendarios que consta de dos secuencias, aunque con la misma clave presupuestal realizadas en diversos momentos.

| $\overline{ex}$ SIPC2007.EXE                                                                                                    |  |
|----------------------------------------------------------------------------------------------------|--|
|                                                                                                    |  |
| * RESERVAS<br>Alta Doc $\rightarrow$<br><<<br>$\frac{1}{2}$                                                                                                    |  |
| $No.Sol***Md$<br>Sec [C/A] Ramo<br>Tp P 0 E<br>Situación TramiteNIA<br>Año.<br>2007<br>0000000222<br>00012<br>VIGENCIA<br>002<br>DGP<br>Ð<br>Unidad<br>20/06/2007AL<br>19/08/2007<br>96.96<br>F SF PR ACT PROY<br>$\mathsf{PP}$<br>UNIDAD<br><b>UNTANT</b><br>0.00<br>Ccp<br>Ene<br>ΤF<br>1 02 24 007 R010<br>P140<br>4302 1 1<br><b>NBR</b><br>DGP<br>Feb.<br>0.00<br>0.00<br>Mar |  |
| 0.00<br>Abr<br>Md<br>Clave Presupuestal<br>0.00<br>May<br>Sec<br>0.00<br>Jun.<br>22<br>22<br>ZZ<br>210224007R010P140NBRDGP430211<br>001<br>$-9.383.214.00$<br>Jul<br>002<br>210224007R010P140NBRDGP430211<br>$-7,933,597.00$<br>Ago<br>TAL.<br>Sep $-13,907,214.00$<br>$-5.170.770.00$<br>0ct<br>$-4.680.136.00$<br>Nov.<br>Dic.<br>$-1.565.868.00$                                |  |
| Base: C:\SIPC\TMP\ECA60.DBF<br>$\overline{10}$ -42,640,799.00                                                                                                    |  |
| DISTRITO FEDERAL   Año : 2007   FECHA:21-06-2007 HORA:14:02:27<br>ISIST MA<br>Mover_barra_selección:1↓ Selecc.:◀─  Deiar_menú:←◆ Home-End <esc>_PARA_SALIR:Esc</esc>                                                                                                    |  |

*Figura 3.18 Captura de dos secuencias.* 

Ahora realizaremos el abono de una parte de nuestra reserva de la clave presupuestal de la primera secuencia que utilizamos, abonaremos lo correspondiente al mes de junio. Suponiendo que ya no es necesario mantener el recurso reservado. Ahora seleccionamos [A]bono. Al mostrar el disponible para abonar, en esta ocasión muestra el disponible para abonar pero solo de nuestra reserva.

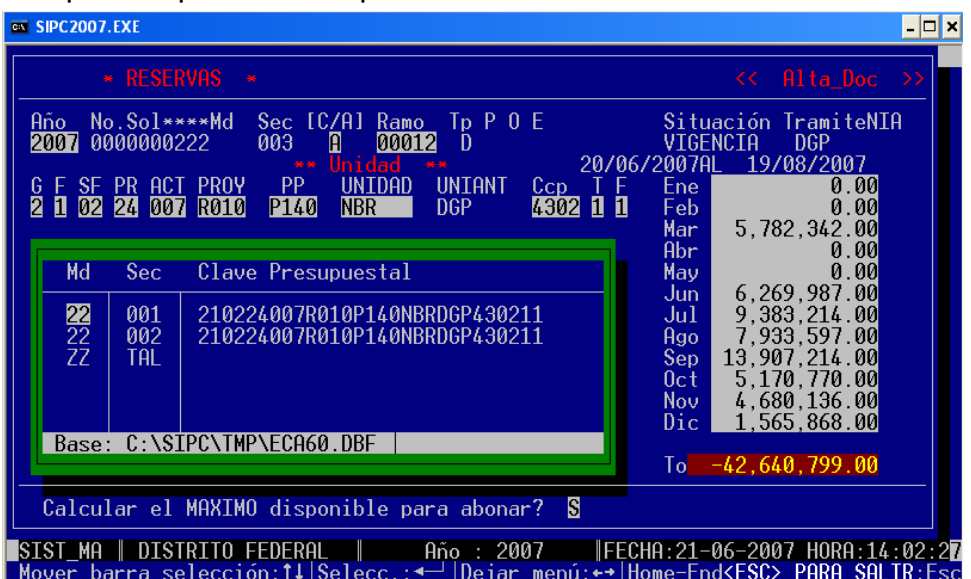

*Figura 3.19. Calendario de abono* 

En este caso abonamos los 6,269,987 pesos en junio que habíamos reservado anteriormente, y el recurso reservado en este mes ahora será como se muestra en la figura 3.20.

| $\overline{on}$ SIPC 2007. EXE                                                                                                    | $ \Box$ $\times$                                                                                                    |
|----------------------------------------------------------------------------------------------------|----------------------------------------------------------------------------------------------------|
| $*$ RESERVAS $*$                                                                                                    | Alta Doc $\rightarrow$<br><<                                                                                                    |
| Sec [C/A] Ramo Ip P 0 E<br>$No.Sol***Md$<br>Año.<br>2007 0000000222<br>004<br>П<br>00012<br>- D<br>Unidad<br>46.46<br>$-36 - 36$<br>F SF PR ACT PROY PP<br><b>UNTANT</b><br><b>UNIDAD</b><br>$Cep \top F$<br>1 02 24 007 R010<br><b>P140</b><br>4302 1 1<br>П<br>NBR<br>DGP. | Situación TramiteNIA<br>VTGFNCTA<br><b>DGP</b><br>20/06/2007AL 19/08/2007<br>0.00<br>Ene<br>Feb I<br>0.00                            |
| Total<br>Enero<br>0.00<br>$-12052329.00$                                                                                                    | 5.782.342.00<br>Mar I<br>Abr.<br>0.00<br>0.00<br>May<br>0.00<br>Jun.<br>9, 383, 214, 00<br>Jul                                       |
| 0.00<br>$-42640799.00$<br>6269987.00<br>0.00<br>$-48423141.00$<br>0.00                                                                                                    | 7,933,597.00<br>Ago<br>13,907,214.00<br>Sep <sub>1</sub><br>5.170.770.00<br>$0$ ct l<br>Nov  <br>4,680,136.00<br>Dic<br>1.565.868.00 |
| Base: C:\SIPC\TMP\ECA60.DBF                                                                                                    | 6,269,987.00<br>To                                                                                                    |
| Calcular el MAXIMO disponible para abonar? S                                                                                                    |                                                                                                    |
| ISIST MA ∥ DISTRITO FEDERAL<br>Mover barra selección 1 Selecc · ← IDejar menú·←→ Home-End <esc> PARA SALIR·Esc</esc>                                                                                                    | │ Año : 2007 │ FECHA:21-06-2007 HORA:14:02:27                                                                                        |

*Figura 3.20 Recursos reservados después del abono.* 

**Nota:** El número máximo de secuencias está determinado por el número máximo de combinaciones posibles en un campo de tres dígitos incluyendo las 27 letras del alfabeto permitiendo la repetición, en total serían 50,653 diferentes secuencias.

#### **III.5.- Reservas vencidas**

La vigencia de las reservas se calcula a partir del alta en datos generales de la misma, a partir de ese momento se cuentan 60 días en los que estará vigente dicha reserva.

Para el correcto control y mantenimiento de las reservas que se tienen en el sistema se creo el módulo de "*Reporte de Reservas Vencidas*". Este reporte indica todas aquellas reservas que ya excedieron su vigencia y que deben ser abonadas, o realizar una prorroga en sus fechas para poder seguir trabajando con ella.

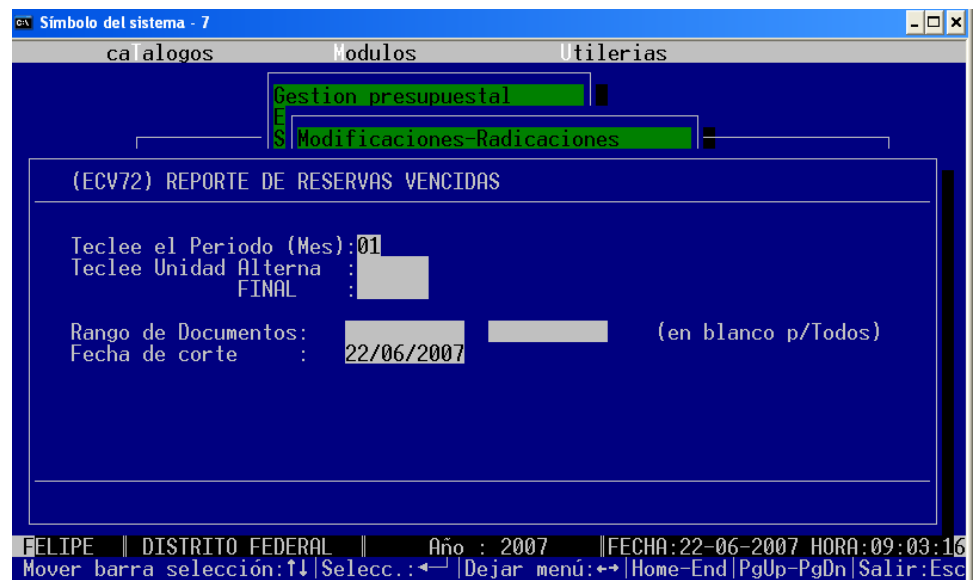

*Figura 3.21 Reporte de reservas vencidas.* 

En el ejemplo que se captura, se digita el periodo 06 de junio, en el campo de unidades, digitaremos DGP, para localizar las que ha hecho la Dirección de Gestión Presupuestal y al final dejaremos en blanco los documentos, para que muestre todos y la fecha de corte, pondremos la del 22 de junio del 2007. Debemos introducir el mes que queremos trabajar, el rango de unidades que dieron de alta las reservas que queremos visualizar y el rango de documentos, en caso de no conocerlo, podremos dejarlo en blanco y el sistema desplegará todas las que encuentre vencidas.

| <sup>ox</sup> Símbolo del sistema - 7                                                              |                                                 |                                     |                                         | $ \Box$ $\times$ |
|----------------------------------------------------------------------------------------------------|-------------------------------------------------|-------------------------------------|-----------------------------------------|------------------|
| <b>IMPAFCV72 IXI</b><br>Archivo<br>+(s3T+(s7B+&l2A+&l1O+(12U+&l8D+(s0P+(s22H+&a0L+&a600M+&l0L+&a5L |                                                 |                                     |                                         |                  |
|                                                                                                    |                                                 |                                     |                                         |                  |
|                                                                                                    |                                                 |                                     |                                         | DIRECCION        |
| RESERVAS VENCIDAS DE LA UNIDAD : DGP                                                               |                                                 |                                     | DIRECCION DE GESTION PRESUP             |                  |
| Fecha de Emision (ECV72-RR): 22/06/2007                                                            |                                                 |                                     |                                         |                  |
| GF F SF PR ACT PRY T F<br>PP.<br>CTRL NUM.DE.DOCTO.                                                | CPT <sub>0</sub><br>NUM.DOCUM.REF UN.ALT TO TAL |                                     | ACUMULADO<br>$ENE - JUN$                |                  |
| 01 24 004 0001 1 1 P302<br>►RESERVA DE RECURSOS<br>(Tipo RR) $\approx$                             | 3500                                            | SERVICIOS DE MANTENIMIENTO Y        |                                         | CONSERVACTO      |
| 0000000901<br>-005<br>0000000901 028<br>0000000901 031                                             | 313<br>310<br>312                               | 20,700.00<br>27.600.00<br>41,400.00 | 8,280.00<br>11,040.00<br>16,560.00      |                  |
| 0000000901 033<br>02 24 007<br>A001 1 1 P302                                                       | 312<br>- 3500                                   | $-37,260.00$<br>SERVICIOS DE MANT   | $-12,420.00$<br>ENIMIENTO Y CONSERVACIO |                  |
| 0000000901<br>-003<br>0000000901 025                                                               | 160<br>615                                      | 34,500.00<br>66,700.00              | 13,800.00<br>26,680.00                  |                  |
| 038<br>ดดดดดดด9ด1                                                                                  | 615                                             | $-20.010.00$                        | $-20.010.00$                            |                  |

*Figura 3.22 Visualización del reporte de reservas vencidas.* 

Como se muestra, el reporte tiene desglose a nivel clave presupuestal con un calendario en primera instancia total anual, acumulado ene-jun, y al final el calendario completo enero-diciembre.

#### **III.6.- Abono Automático de Reservas por Sistema**

Al tener claro las reservas que se encuentran vencidas podemos entrar al segundo programa que se encuentra en el módulo, denominado "ECP71 Abono de reservas por sistema".

Al momento de que una reserva se vence, es decir la vigencia de uso de 60 días se cumple, es necesario el abono, en algunas ocasiones las secuencias llegan a ser numerosas. Es complicado realizar el abono de cada una de las claves presupuestales que conforman nuestra reserva, es más conveniente realizar el abono por toda la reserva. Por ello entramos a este programa y se muestra en la figura 3.23.

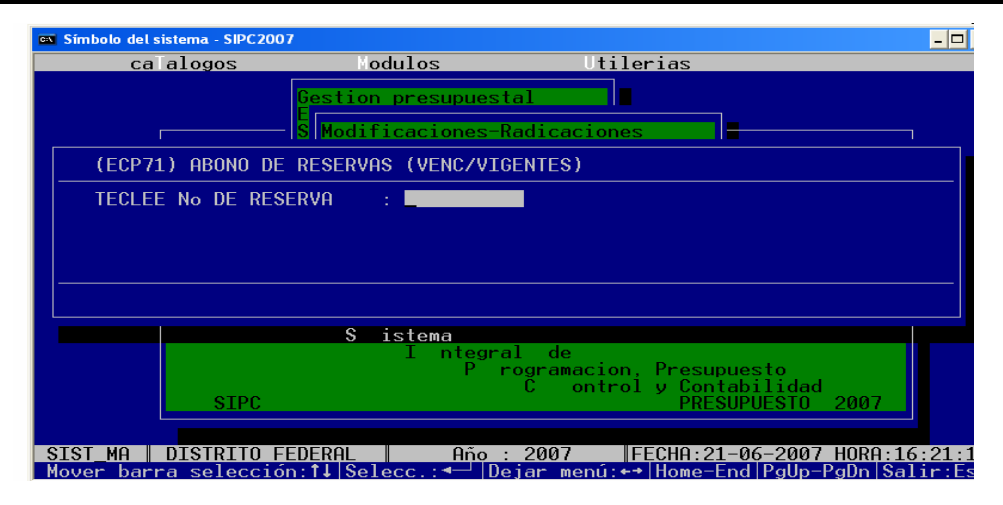

*Figura 3.23. Entrada al módulo de Abono de Reservas.* 

Pregunta cual es el número de la reserva a abonar, tecleamos 222, la reserva que hemos estado ocupando para que el programa calcule los disponibles por clave presupuestal. En automático se agregarán las secuencias de abono correspondiente y finalmente quedará libre el recurso. Al final se presenta un reporte con el disponible por clave presupuestal de la reserva 222, en realidad sólo utilizamos una clave presupuestal, en la cual hemos estado realizando los movimientos presupuestales, como se muestra en la figura 3.24.

| os Símbolo del sistema - SIPC2007                               | $ \Box$ $\times$                                                           |
|-----------------------------------------------------------------|----------------------------------------------------------------------------|
| Archivo : C:\SIPC\TMP\ECP71.TXT                                 |                                                                            |
| +(s3T+(s7B+&12A+&110+(12U+&18D+(s0P+(s23H+&a0L+&a600M+&10L+&a5L | DE.<br>S A<br>SECRET<br>A R I A                                            |
|                                                                 | SUBSECRETARIA DE ADMINISTRACION Y<br><b>FTNANZAS</b>                       |
|                                                                 | DIRECCION GENERAL DE<br>PROGRAMACION. ORGANIZAC                            |
|                                                                 | DE EJERCICIO DEL PRESUPU<br>DIRECCION<br>REPORTE DE ABONOS DE RESERVAS 200 |
|                                                                 |                                                                            |
| No DOCUMENTO<br>GF F SF PR ACT CPTO PROY T F PP                 |                                                                            |
| REFERENCIA                                                      | TOTAL<br><b>ENE</b>                                                        |
|                                                                 |                                                                            |
| 10000000222<br>ORIGINAL<br>2 1 02 24 007 4302 R010 1 1 P140     |                                                                            |
| ABONO P/SIST.  2102240074302R01011P140                          | $-48, 423, 141.00$<br>48.423.141.00                                        |
|                                                                 |                                                                            |
|                                                                 |                                                                            |
|                                                                 |                                                                            |
|                                                                 |                                                                            |
|                                                                 |                                                                            |
|                                                                 |                                                                            |
|                                                                 |                                                                            |
|                                                                 |                                                                            |

*Figura 3.24 Reporte de aviso de abono por sistema.* 

Este reporte es para asegurarnos de las claves presupuestales que abonamos, al darle [ESC] terminamos el abono de la clave presupuestal.

#### **III.7.- Validación de Reservas Presupuestales**

Posteriormente vamos a validar todos los movimientos que hemos estado incluyendo dentro de nuestra reserva, existen dos posibilidades:

- ECR71- Validar la reserva por unidad que ingresa la reserva.
- ECR71U- Validar la reserva por unidad que posee el presupuesto.

Las dos opciones son válidas y son iguales en su modo de trabajar, sólo que en el primer caso ingresaríamos "DGP" Dirección de Gestión Presupuestal en el renglón de unidad, ya que esta unidad es la que ingresó la reserva, o en el caso de la segunda opción sería NBR "Hospital Regional de Alta Especialidad de Oaxaca.

Para cuestiones de ejemplificar seleccionamremos la segunda opción, por ser de más uso.

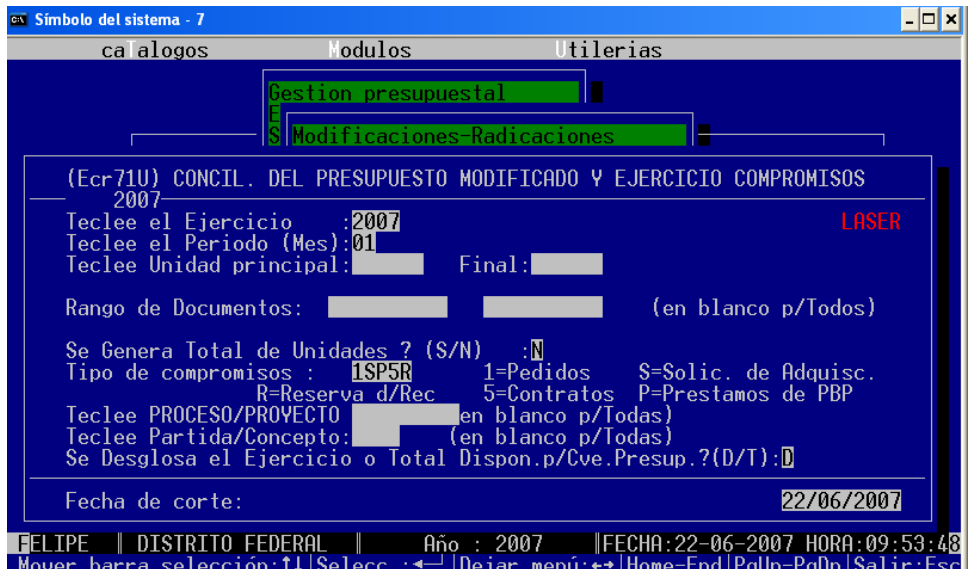

*Figura 3.25 Reporte de Reservas por unidad principal.* 

Se solicitan diversos parámetros para así poder filtrar la información que deseamos obtener de las reservas como se muestra en la figura 3.25.

El primer parámetros es el ejercicio, es decir el año que queremos obtener.

El segundo parámetro es el periodo, esto sirve para sacarnos un acumulado al mes que le indiquemos, esto es muy eficiente al momento de realizar cortes por mes, porque podemos visualizar la situación en la que se encuentran las reservas a lo largo del año.

Se solicita un rango por unidad, podemos especificar una unidad o un rango de diferentes unidades.

A continuación se solicita el rango de documentos, podemos dejarlo en blanco para generar todos los que tenemos dados de alta, o simplemente seleccionar alguno, en el ejemplo se especifica la reserva número 222.

La siguiente opción cuestiona que si generamos el total de unidades, esto es si queremos incluir un total por todas las unidades, en el caso de que hayamos escogido un rango.

Posteriormente pregunta el tipo de compromiso a generar, tenemos entre 5 opciones diferentes:

- 1.- Pédido.
- S.-Solicitud de Adquisición.
- P.- Préstamo de Beneficencia Pública.
- 5.- Contratos.
- R.- Reservas.

En el ejemplo seleccionaremos la "R" para que se muestre la reserva número 222.

Casi al final se pregunta sobre aspectos de la clave presupuestal como el proceso, el proyecto y el concepto o partida, los cuales podemos especificar dándole el que queremos que se filtre el reporte o se puede simplemente dejarlos en blanco y que se muestren todos los cambios que se encuentran referenciados con el número de Reserva 222.

Al final la pantalla del reporte queda como lo muestra la figura 3.26.

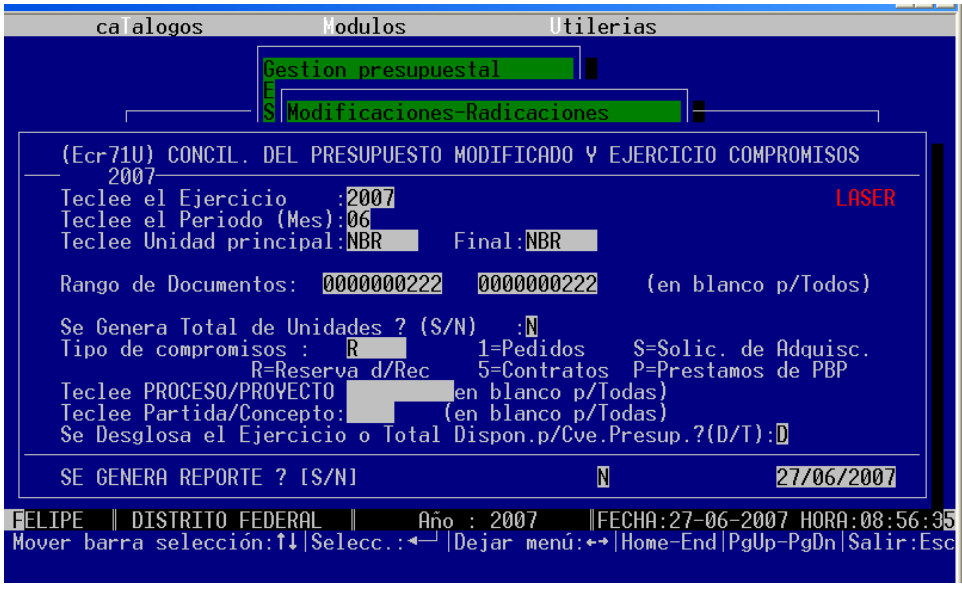

*Figura 3.26 Reporte de reservas con los datos completados.* 

La siguiente pantalla mostrará el resultado de nuestra reserva de recursos en un archivo en formato *.txt* como los mostrados anteriormente, y con una estructura final de clave presupuestal, número de documento y calendario, acomodado en el siguiente orden: anual, acumulado al mes que pedimos y finalmente calendario enero a diciembre.

En la siguiente figura se muestra el resultado final de la pantalla del reporte. En este reporte se muestran los abonos en positivo y los cargos en negativo tal cual se maneja en un reporte de disponibilidades presupuestales. De la misma forma se establecieron cortes primeramente por documento (nuestra reserva), por clave presupuestal, por concepto, capítulo y finalmente por unidad.

| Archivo : C:\SIPC\TMP\Ecr71U.TXT<br>(s3T+(s7B+&l2A+&l1O+(12U+&l8D+(s0P+(s25H+&a0L+&a600M+&l0L+&a5L |                                |                                       |
|----------------------------------------------------------------------------------------------------|--------------------------------|---------------------------------------|
|                                                                                                    |                                | DIRECCION                             |
| COMPROMISOS DE LA UNIDAD: NBR                                                                      |                                | HOSPITAL REGIONAL DE ALTA ES          |
| echa de Emision (Ecr71U-R): 27/06/2007                                                             |                                |                                       |
| F SF PR ACT PRY T F<br>PP UNIA<br>CPT <sub>0</sub><br>NUM.DOCUM.REF UN.ALT<br>#CTRL NUM.DE.DOCTO.  | T O T A L                      | ACUMULADO<br>$ENE - JUN$              |
| 4302<br>P140 DGP<br>02 24 007 R010 1 1<br>IRESERVA DE RECURSOS<br>(Tipo RR) $\approx$              |                                | TRANSFERENCIAS PARA ADOUISICION DE MA |
| RR 0000000222 001<br>DGP<br>RR 0000000222 002<br>DGP                                               | 12.052.329.00<br>42,640,799.00 | 12.052.329.00<br>0.00                 |
| RR 0000000222 003<br>$\overline{DGP}$                                                              | $-6, 269, 987.00$              | $-6, 269, 987, 00$                    |
| *Total del Compromiso .:<br>*Total del Ejercicio                                                   | 48.423.141.00<br>0.00          | 5,782,342.00<br>0.00                  |
| *Dispo, del Compromiso.:<br>*Total Compromis. p/Cve:                                               | 48.423.141.00<br>48.423.141.00 | 5.782.342.00<br>5,782,342.00          |
| *Total Ejercicio p/Cve:                                                                            | 0.00                           | 0.00                                  |
|                                                                                                    |                                |                                       |

*Figura 3.27 Pantalla final del reporte de reservas.* 

### **IV.- RESULTADOS Y MANTENIMIENTO**

La puesta en marcha definitiva a partir del 1º de febrero del 2007 del módulo de reservas presupuestales ha sido satisfactorio.

En un principio se activó el módulo para pruebas solamente con un periodo comprendido del 15 al 31 de enero del 2007 y posteriormente se liberó para la versión que se encuentra al acceso de todos los usuarios, con las pruebas se observaron los siguientes problemas y errores:

- Los montos de la disponibilidad no se presentan correctamente, ya que muestra importes que no concuerdan con reportes de disponibilidad.
- Existen reservas presupuestales que no deben ser modificadas por todos los usuarios, es decir, se debe contar con acceso restringido para algunos casos de reservas.

Se ha logrado con la capacitación del uso del módulo, con ayuda de las dudas y sugerencias derivadas del uso por parte de los usuarios, parte fundamental de cualquier diseño de sistemas o implantación, el diseño del módulo se ha ido mejorando, y los errores se han ido solventando hasta dejar el módulo listo para su utilización permanente.

En la actualidad tan solo en el año 2007 en el periodo que comprende enero-junio se han realizado un total de 7388 registros correspondientes a reservas.

El crecimiento a futuro será estimado en función de las autoridades correspondientes como la SHCP y los compromisos adquiridos por las diversas unidades responsables de la Secretaría de Salud.

El módulo en su conjunto con todos los programas sólo requiere una actualización anual para incluirlo dentro del programa anual de trabajo para realizar la actualización del sistema y dejar en blanco las tablas que conforman el módulo.

#### **VI.1.- Estadísticas de uso**

En las siguientes tablas se muestran las estadísticas derivadas del uso del módulo de reservas por unidad. Primeramente se muestran por números de reservas.

| <b>UNIDAD</b>        | <b>TOTAL DE</b><br><b>RESERVAS</b> |
|----------------------|------------------------------------|
| 112                  | 7                                  |
| 113                  | 1                                  |
| 172                  | 1                                  |
| 310                  | 1                                  |
| 312                  | 1                                  |
| 510                  | $\overline{1}$                     |
| 511                  | $\overline{7}$                     |
| 512                  | 10                                 |
| 513                  | 3                                  |
| 514                  | $\overline{\mathbf{4}}$            |
| 610                  | 1                                  |
| 611                  | $\overline{2}$                     |
| 613                  | 0                                  |
| 615                  | 26                                 |
| <b>DGP</b>           | 17                                 |
| <b>Total General</b> | 82                                 |

*Tabla 4.1. Total de reservas por unidad.* 

Esta primera estadística nos muestra el número de reservas por el total de unidades, con un desgloce de la incidencia de uso por cada una de las unidades.

| <b>MES</b>           | <b>TOTAL DE</b><br><b>RESERVAS</b> |
|----------------------|------------------------------------|
| <b>ENE</b>           |                                    |
| <b>FEB</b>           | 19                                 |
| <b>MAR</b>           | 18                                 |
| <b>ABR</b>           | 22                                 |
| <b>MAY</b>           | 9                                  |
| <b>JUN</b>           | 13                                 |
| <b>Total General</b> | 82                                 |

*Tabla 4.2. Total de reservas por mes.* 

Esta segunda estadística nos muestra la incidencia de reservas en el calendario que se realizarón, es decir, el mes en el que se requirió que el recurso fuera reservado, se puede notar que el primer mes fue casi nula la necesidad de realizar reservas.

| <b>Reservas</b> | Unidades con<br><b>Reservas</b> | Promedio de reservas<br>por unidad |
|-----------------|---------------------------------|------------------------------------|
|                 | 58                              | 1.4137931                          |

 *Tabla 4.3. Promedio de reservas por unidad.* 

Esta tercera tabla nos muestra el promedio de reservas por el total de unidades que hicierón alguna reserva en la Secretaría de Salud, la lectura que se obtiene es que dentro de las unidades que han realizado alguna reserva el promedio por unidad es de 1.5 reservas.

| <b>Reservas</b> | <b>Meses</b> | Promedio de reservas<br>por mes |
|-----------------|--------------|---------------------------------|
|                 |              | 13.6666667                      |

*Tabla 4.4 Promedio de reservas por mes.* 

La cuarta tabla nos permite conocer el promedio de reservas que se hicierón por mes, en el periodo enero-junio.

A continuación se muestran estadísticas de uso por registro

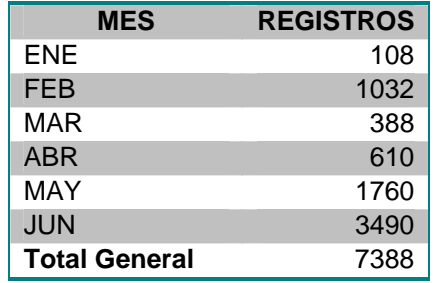

*Tabla 4.5 Número de registros por mes.* 

La primera estadística por registro, nos deja visualizar el número de registros capturados por la DGPOP concernientes a cada mes.

| <b>Registros</b> | <b>Reservas</b> | Promedio de registros por<br>reserva |
|------------------|-----------------|--------------------------------------|
| 7388             |                 | 90.097561                            |

*Tabla 4.6. Promedio de registros por reserva.* 

En la segunda estadística por registro se visualizan el promedio de registros que se hicieron por cada una de las 82 reservas.

| Total de        | Unidades con | Porcentaje de unidades |
|-----------------|--------------|------------------------|
| <b>Unidades</b> | reservas     | con reservas (%)       |
| 64              | 58           | 90625                  |

*Tabla 4.7. Porcentaje de unidades con reservas.* 

La tabla 4.7 nos muestra el porcentaje de unidades que han realizado alguna reserva, del total de unidades del ramo de Salud, con un 90 % de utilización por parte de las unidades.

| Total de<br>Unidades con<br><b>Registros</b><br><b>Reservas</b> |  |    | Promedio de registros<br>por unidad |           |
|-----------------------------------------------------------------|--|----|-------------------------------------|-----------|
| 7388                                                            |  | 58 |                                     | 127.37931 |

*Tabla 4.8. Promedio de registros por unidad.* 

En la tabla 4.8 se muestra el promedio de registros capturados en la DGPOP concerniente a cada unidad.

| <b>Registros</b> | <b>Meses</b> | Promedio de registros por<br>mes |
|------------------|--------------|----------------------------------|
| 7388             |              | 1231.33333                       |

*Tabla 4.9. Promedio de registros por mes.* 

Y nuestra última tabla muestra el número de registros de reservas que se han realizado en el periodo enero-junio.

## **CONCLUSIONES**

#### **I.- Desarrollo del Módulo de Reservas**

El trabajo realizado en la DCEP, además de significar mejoras en el proceso de control de los recursos presupuestales, me permitió madurar en diversos aspectos.

Existen dos momentos trascendentales en mi desarrollo dentro de la DCEP, el primero fue el desarrollo de un reporte que muestra las disponibilidades presupuestales después de haber hecho diversos cálculos, el cual interactua con todos los tipos de documentos presupuestales existentes.

El segundo momento importante en mi desarrollo profesional dentro de la DCEP fue el haber realizado el módulo que se documenta en este caso práctico.

En específico el desarrollo de este proceso fue esencial, en ese momento mi jefa se encontraba fuera del país, el encargo de la realización de dicho procedimiento fue directamente de la dirección y me permitió adentrarme en la organización al conocer sino toda la operación gran parte de ella.

Me permitió adentrarme al proceso del presupuesto, conocí diversos documentos presupuestales, la forma en la que interactuan, el concepto de un compromiso presupuestal, en pocas palabras me permitió conocer los diversos reportes que se manejan dentro de la DCEP.

Por el perfil del área en la que me he desarrollado, dentro de la que se lleva el control y seguimiento del ejercicio del presupuesto de toda la Secretaría de Salud, y en virtud de que los recursos asignados para el ejercicio del 2007 por la H. Cámara de Diputados fue de 54,355 millones de pesos, ha resultado fundamental el desarrollo del módulo de reservas presupuestales, ya que tan sólo para el periodo de enero a junio se han reservado un total de 2, 527 millones de pesos, es decir, un 4.64 % del presupuesto total asignado.

#### **II.- Perfil del egresado**

El perfil que me brindó la Universidad Nacional Autónoma de México y en específico la Facultad de Estudios Superiores Aragón me permitió el desarrollo desde el momento de mi ingreso dentro del área de sistemas, ya que ingresé solamente como programador cuando finalizaba de cursar el segundo semestre de la carrera.

En ese momento ya conocía algunos aspectos de la programación gracias al taller de programación de la asignatura "Computadoras y Programación", y posteriormente la materia del segundo semestre "Programación estrúcturada y Características del Lenguaje".

En el área de presupuesto, fue fundamental haber cursado la materia de "Administración, Contabilidad y Costos" debido a las actividades de manejo de recursos que se manejan dentro de la dependencia.

Actualmente gracias a mi desarrollo tanto profesional como escolar, poco a poco las materias cursadas fueron de gran ayuda para no quedarme como sólo un programador, sino involucrarme en otros aspectos del sistema, un ejemplo es la materia de "Estructuras Discretas", la cual me facultó en el desarrollo de habilidades en la creación de programas a través de la resolución de problemas de matemáticas discretas.

Materias como "Inteligencia Artificial", "Compiladores" dentro del tronco común y "Seguridad en Informática" dentro de las optativas, me permitierón desarrollar habilidades de programación muy especializadas al resolver casos prácticos, siempre con el eje del desarrollo de sistemas.

Diversas materias como "Ingeniería de Sistemas", "Programación de Sistemas", "Ingeniería de Programación" , "Bases de Datos" y "Sistemas de Información" en las que me solicitarón crear un sistema completo desde su inició al verificar factibilidades, planeación, desarrollo y construcción, hasta dejar el módulo listo para su uso con la

realización de manuales, tanto técnicos como de usuario. Fueron de gran ayuda, al poder poner en práctica en dos lugares al mismo tiempo dichas habilidades, por una parte en la construcción del sistema dentro de la escuela y por otra parte dentro de mi trabajo en la DCEP.

En la actualidad, yo soy el encargado de la "Subdirección de Análisis y Seguimiento del Ejercicio", la cual se encarga de darle mantenimiento al sistema y de la misma forma es la encargada del soporte técnico proporcionado a toda la DCEP.

Para lo cual ha sido trascendental el desarrollo de conocimiento de Hardware, por las diversas materias desde "Electricidad y Magnetismo", "Análisis de Circuitos Eléctricos", "Diseño Lógico", "Control Analógico", "Filtrado y Modulación", "Diseño de Sistemas Digitales", "Control Digital" y "Comunicación Digital".

El conocimiento adquirido en la materia de "Organización de Computadoras" y "Microcomputadoras" me permitió conocer a fondo los procesos a nivel máquina que se realizan dentro de la computadora, fueron en gran medida la culminación del perfil otorgado por la Universidad tanto en Software como en Hardware, ya que fue necesario aplicar conocimientos y habilidades tanto en programación como en el armado de hardware, con el trabajo final de desarrollar un procesador en la primera asignatura y finalmente un sistema completo de comunicación entre dispositivos electrónicos, hasta la interfaz con el usuario en la asignatura de "Microcomputadoras".

Finalmente y por las actividades encomendadas a la Subdirección, materias como "Organización y Administración de Centros de Computos" y "Redes de Computadoras" me han permitido llevar una correcta administración de todo el equipo asignado a la DCEP.

A mi consideración las materias que se imparten en la Facultad son del tipo genéricas, es decir, se encuentran establecidas las asignaturas que son la base de la computación y en específico las materias optátivas ayudan a conocer otro tipo de asignaturas más específicas al perfil que es la vocación de cada uno de los alumnos.

#### **III.- Trabajo a futuro**

Quiero finalizar el presente trabajo haciendo nota de lo que sucede actualmente en la subdirección, en este momento la dependencia derivado de lineamientos publicados por la SHCP, ha sido necesario el cambio en la forma de trabajo del sistema, anteriormente se manejaba NOVELL para la gestión del sistema, ya sea a nivel usuario y para la administración del sistema.

El sistema se ha migrado gracias al trabajo conjunto entre una consultoría privada y la subdirección a la plataforma cliente-servidor de LINUX, de la misma forma gracias a la formación recibida dentro de la Facultad, dicho cambio no ha sido mótivo para que me rezague en la administración del sistema, al contrario gracias a materias como "Sistemas Operativos" y algunas otras en las que me fue exigido el trabajo con LINUX, he podido incorporarme a este nuevo esquema de trabajo impulsado por la consultoría.

La puesta en marcha de la nueva infraestrucutra ha derivado en cambios en la forma de trabajo del sistema, se han realizado entre otras las siguientes actividades para realizar la migración del sistema:

- Primeramente se quitó la dependencia que tenía el sistema con NOVELL.
- Se realizó la licitación de un segmento dedicado E1 para la comunicación por medio de una conexión de una Red Privada Virtual, VPN por sus siglas en inglés.
- Derivado de punto anterior fue necesario el desarrollo de un módulo de transmisión de documentos presupuestales, motivado por la incorporación de la operación dentro del sistema de 17 órganos desconcentrados como el Centro de Transfusión Sanguinea o el Centro Nacional de Transplantes y los Institutos Nacionales de Salud; así como los hospitales regionales de alta especialidad en Chiapas, Guanajuato, Oaxaca y Yucatán.
- Se realizó la compra de dos servidores HP, los dos direccionando el acceso remoto por medio de su dirección IP, el primero de ellos se utiliza para almacenar la información presupuestal, y el segundo para aligerar la carga en el momento de la operación de todos los usuarios que acceden remotamente.
- Se llevó a cabo la capacitación tanto interna para los usuarios de la propia DGPOP, como la externa para los Organos Desconcentrados y para los Institutos Nacionales de Salud del 26 al 28 de septiembre dentro de las instalaciones de la Secretaría de Salud.

#### **Bibliografía**

- Hernández Sampieri Roberto, "Metodología de la Investigación", Ed. McGraw-Hill, México, 1998.
- Tamayo y Tamayo Mario, "El proceso de la investigación científica", Ed. Limusa, México, DF, 1988.
- Zorrilla Arena, Santiago, "Metodología de la Investigación", Ed. McGraw-Hill, México, 1997.
- Dirección General de Programación, Organización y Presupuesto, http://web.salud.gob.mx/masterweb/, 28-may-2007.
- García Badell José Javier, "Clipper 5.2", McGraw-Hill, España, 1994.
- Diego Lucio D'Onofrio, "Cliper 5.x", http://www.mundoprogramacion.com/Clipper/tutorial01.htm, 20-jun-07
- AGH Martín, "Curso de Clipper 5.2", http://descargas.abcdatos.com/tutorial/descargarO314.html, 20-jun-07.
- **Departament of Computer Science, Vasconcelos, Jorge,** http://www.cs.jhu.edu/~jorgev/otcweb/dbase.htm, 20-jun-07
- **Businesscol,** http://www.businesscol.com/productos/glosarios/contable/glossary.php?word= RESERVA, 24-jun-07
- Desarrollo Web, "Tipos de Programación", http://www.desarrolloweb.com/articulos/2477.php, 22-jun-07
- **ISgames, "El modelo de datos Entidad-Relación",** http://www.lsgames.com/tmp/SQL/ModeloER\_Access.htm, 25-jun-07